#### **Опись документов представленного файла:**

- 1. Прейскурант ООО «Передовые Технологии» на Программу для ЭВМ (Далее – ПО) «Workforce Management» (на 1 листе);
- 2. Функциональные характеристики ПО «Workforce Management» (на 1 листе);
- 3. Требования к аппаратной платформе, операционным системам и СУБД (на 1 листе);
- 4. Описание процессов, обеспечивающих поддержание жизненного цикла ПО «Workforce Management» (на 6 листах);
- 5. Архитектура ПО «Workforce Management» (на 1 листе);
- 6. Инструкция по установке ПО «Workforce Management» (на 2 листах);
- 7. Руководство пользователя ПО «Workforce Management» (на 40 листах).

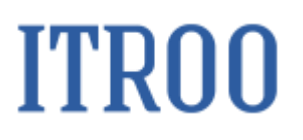

#### **Прейскурант ООО «Передовые Технологии» на Программу для ЭВМ (Далее – ПО) «Workforce Management»**

В связи с особенностями лицензирования, стоимость ПО «Workforce Management» рассчитывается индивидуально, дополнительную информацию можно получить по электронной почте: tech@itroo.ru. После отправки запроса, наши сотрудники свяжутся с Вами для детальной консультации и предоставления расчёта в соответствии с техническими характеристиками объекта автоматизации.

#### **Функциональные характеристики ПО «Workforce Management»**

Программа для ЭВМ «Workforce Management» предназначена для планирования и оптимизации ресурсов в подразделениях контакт - центра.

«Workforce Management» обеспечивает автоматизацию процесса планирования ресурсов, учета и оценки качества работ операторов при обслуживании обращений клиентов, включая:

• использование графического web-интерфейса для управления правилами работы различных подразделений контакт – центра и каждого сотрудника с учетом требований ТК РФ, отображения графиков их работы на различных интервалах

• составление прогноза по нагрузке на различные каналы и очереди на месячном и дневном интервалах планирования, использование исторических накопленных данных при составлении прогнозов на будущие периоды

• составление графиков работы на будущие периоды (по установленному формату) с учетом прогноза по нагрузке, требований к уровню обслуживания, потребностей в ресурсах и требованиям к квалификации сотрудников

• предоставление пользователю прогноза по ключевым параметрам обслуживания обращений клиентов с учетом заданных правил работы организаций и сотрудников, исходных данных и ограничений

• планирование ежедневной деятельности операторских подразделений контакт – центра с учетом существующего законодательства РФ нормированию рабочего времени, сменности, графиков отпусков, больничных листов и т.п.

• графическое представление рабочих расписаний сотрудников в различных режимах просмотра (месяц, день) с различной степенью детализации, а также отображение назначенных событий смен (перерывов, обедов)

• автоматизацию процесса оперативного управления текущей деятельностью операторов, в том числе корректировки текущих графиков работы (подмены, больничные, переносы смен, внесение отгулов и отпусков и т.п.)

#### **Требования к аппаратной платформе, операционным системам и СУБД**

Представленные требования к аппаратной платформе на ПО «Workforce Management» предназначены для организации системы на 500 сотрудников.

**Master node:** 3 шт, vCPU 2, RAM 4 GB, HDD 50GB **WorkerNode:** 2 шт, vCPU 12, RAM 24GB, HDD 500GB **Сервер расчета:** 1 шт, vCPU 24, RAM 64GB, HDD 150GB **Кластер БД:** 3 шт, vCPU 6, RAM 24GB, HDD 300GB **ОС:** Astra Linux, либо РЕД ОС, либо Cent OS, либо RHEL. **СУБД:** Postgres Pro, либо PostgreSQL, дополнительно используются СУБД Click House и Redis

#### **Описание процессов, обеспечивающих поддержание жизненного цикла ПО «Workforce Management»**

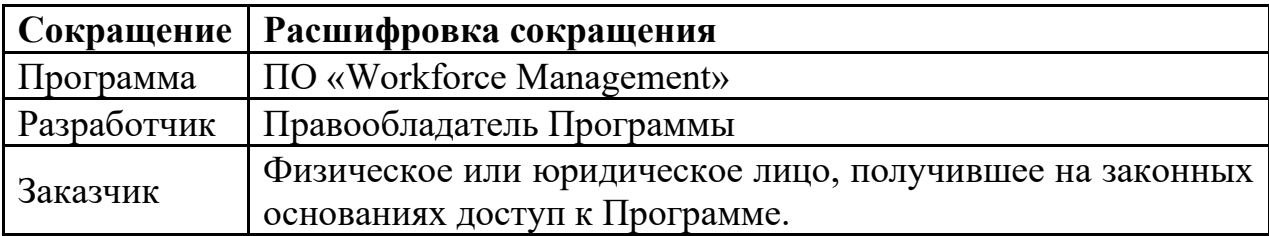

#### **1. Поддержание жизненного цикла Программы**

Поддержание жизненного цикла Программы осуществляется за счет сопровождения Программы и включает в себя проведение модернизаций Программы в соответствии с собственным планом доработок и по заявкам клиентов, консультации по вопросам установки и эксплуатации (по телефону, электронной почте) Программы.

В рамках технической поддержки Программы оказываются следующие услуги:

• помощь в установке Программы;

• помощь в настройке и администрировании;

• помощь в установке обновлений Программы;

• помощь в поиске и устранении проблем в случае некорректной установки обновления Программы;

• пояснение функционала модулей Программы, помощь в эксплуатации Программы;

• общие консультации по выбору серверного программного обеспечения для обеспечения более высокой производительности работы Программы.

**2.** Устранение неисправностей, выявленных в ходе эксплуатации Программы.

Неисправности, выявленные в ходе эксплуатации Программы, могут быть исправлены двумя способами:

• обновление компонентов Программы;

• разовая работа специалиста службы технической поддержки по запросу пользователя.

В случае возникновения неисправностей в Программе, либо необходимости в её доработке, Заказчик направляет Разработчику запрос. Запрос должен содержать тему запроса, суть (описание) и по мере возможности снимок экрана со сбоем (если имеется сбой).

Запросы могут быть следующего вида:

− наличие Инцидента – произошедший сбой в системе у одного Пользователя со стороны Заказчика;

наличие Проблемы – сбой, повлекший за собой остановку работы/потерю работоспособности Программы;

запрос на обслуживание – запрос на предоставление информации;

запрос на развитие – запрос на проведение доработок Программы.

Заказчик направляет запрос по электронной почте на электронный адрес [tech@itroo.ru.](mailto:tech@itroo.ru)

Разработчик принимает и регистрирует все запросы, исходящие от Заказчика, связанные с функционированием Программы.

Разработчик оставляет за собой право обращаться за уточнением информации по

запросу, в тех случаях, когда указанной в запросе информации будет недостаточно для выполнения запроса Заказчика. Лицензиат в этом случае обязуется предоставить информацию, включая журнал событий из компонентов и прочие необходимые атрибуты систем.

#### **3. Совершенствование Программы**

Программа регулярно развивается: в нем появляются новые дополнительные возможности, оптимизируется нагрузка ресурсов, обновляется интерфейс.

Пользователь может самостоятельно повлиять на совершенствование продукта, для этого необходимо направить предложение по усовершенствованию на электронную почту технической поддержки по адресу [tech@itroo.ru.](mailto:tech@itroo.ru)

Предложение будет рассмотрено и, в случае признания его эффективности, в Программу будут внесены соответствующие изменения.

#### **4. Техническая поддержка Программы**

Оказание технической поддержки Программы осуществляется по электронной почте: [tech@itroo.ru.](mailto:tech@itroo.ru)

Непосредственный адрес оказания технической поддержки: **117418, г. Москва, вн.тер.г. Муниципальный Округ Черемушки, ул Цюрупы, д. 28, помещ. 1, ком. 16Б**

#### **5. Информация о персонале**

Пользователи Программы должны обладать навыками работы с персональным компьютером на уровне пользователя.

Для работы с Программой пользователю необходимо изучить Руководство пользователя к ПО «Workforce Management».

#### **Архитектура ПО «Workforce Management»**

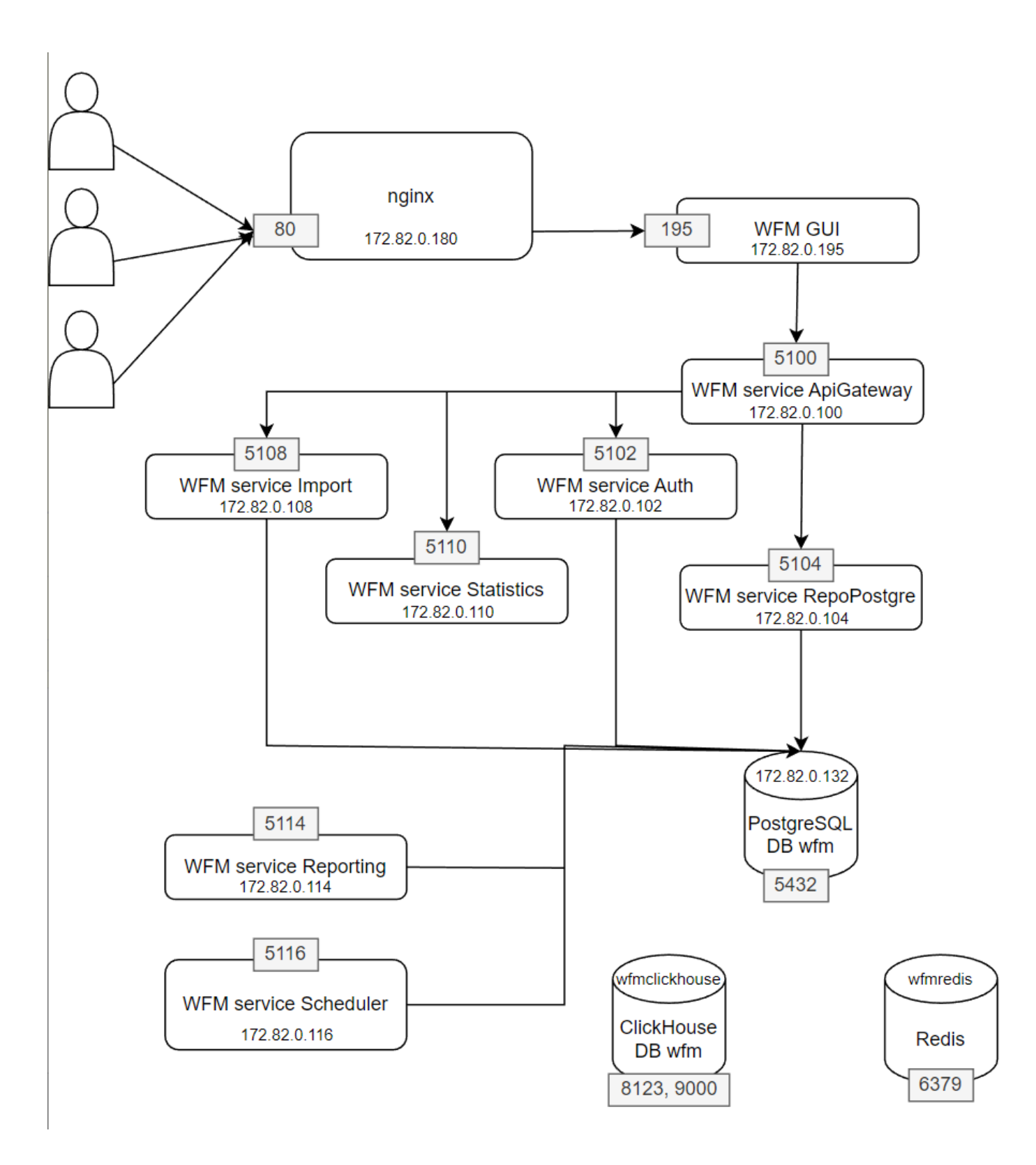

#### **Инструкция по установке ПО «Workforce Management»**

#### **Основная информация:**

В полученном от производителя дистрибутиве содержатся файлы, необходимые для развертывания стека приложений WFM.

В тэги Docker контейнеров записаны ветки, из которых были собраны приложения. В имя дистрибутива вписана дата и версия сборки, которые можно сопоставить с Jenkins.

Дистрибутив может состоять из (наполнение архива зависит от параметров сборки):

- images\_dump/wfm\_Standalone\_images\_<дата>.<версия>.tar.gz

В данном tar.gz файле содержаться сдампленные Docker образы.

- docker\_compose\_files/docker-compose-<дата>.<версия>.yml

 В данном yml файле описаны правила развертывания контейнеров. Заменяет bash скрипты (в частности, команду docker run, в которую приходится передавать много доп. ключей)

- wfmdb

 Директория с Dockerfile'ами, структурой директорий и выкаченными из репозиториев скриптами на создание баз данных wfm (Redis, Postgres)

- Readme.md

Файл, который Вы в настоящий момент читаете.

#### **Требования для сервера с сервисами wfm:**

- Установленный docker версии: 20.10.22
- Установленный docker compose версии: v2.14.1

- Доступные порты 80 и 8080 для http запросов.

#### **Инструкция по обновлению:**

- 1. Все файлы из дистрибутива должны располагаться в директории /opt/wfm.. Файлы полученные в ходе распаковки tar.gz файла должны быть в: /opt/wfm/
- 2. Загружаем дампы Docker образов на хост. В директории wfm выполняем: docker load <

/opt/wfm/images\_dump/wfm\_Standalone\_images\_<дата>.<версия>.tar.gz

3. Запускаем контейнеры:

docker compose -f /opt/wfm/docker compose files/docker-compose-<дата>.<версия>.yml up -d

#### ВАЖНО!

Если нижеуказанная команда не выполняется:

1) Либо не установлен плагин docker compose,

 2) Либо версия docker compose ниже 2-ой. В таком случае, команда будет иметь вид: docker-compose -f <и тд>

#### **Инструкция по первичной установке на чистом сервере:**

1. Создаём Docker network с именем wfm: docker network create --subnet 172.82.0.0/24 wfm Проверяем созданную сеть: docker network inspect wfm | grep 'Subnet' Если возвращает: "Subnet": "172.82.0.0/24" - все ок.

2. Все файлы из дистрибутива должны располагаться в директории /opt/wfm. Файлы полученные в ходе распаковки tar.gz файла должны быть в: /opt/wfm/

3. Загружаем дампы Docker образов на хост. В директории wfm выполняем: docker load < /opt/wfm/images\_dump/wfm\_Standalone\_images\_<дата>.<версия>.tar.gz

4. Запускаем контейнеры:

 docker compose -f /opt/wfm/docker\_compose\_files/docker-compose- <дата>.<версия>.yml up -d --build

#### ВАЖНО!

Если нижеуказанная команда не выполняется:

1) Либо не установлен плагин docker compose,

 2) Либо версия docker compose ниже 2-ой. В таком случае, команда будет иметь вид: docker-compose -f <и тд>

5. Проверяем, обратившись на 80 и 8080 порт хоста по http.

#### **Удаление контейнеров:**

docker compose -f docker-compose-<дата>.<версия>.yml down

Данная команда удаляет все контейнеры, оставляя образы.

Не выполнять, если есть необходимость сохранять данные. В основном относится к базам данных.

Если в docker compose описаны контейнеры баз данных, выполнять данную команду не рекомендуется, если у Вас нет глобальной идее и запасного плана.

#### **Полезные команды:**

- docker rmi -f \$(docker images --format '{{.Repository}}:{{.Tag}}' | grep 'wfm') удалить все образы wfm. ОПАСНО!

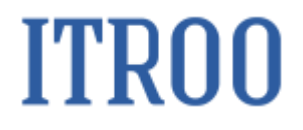

**РУКОВОДСТВО ПОЛЬЗОВАТЕЛЯ ПО WORKFORCE MANAGEMENT**

**2023**

#### **Оглавление**

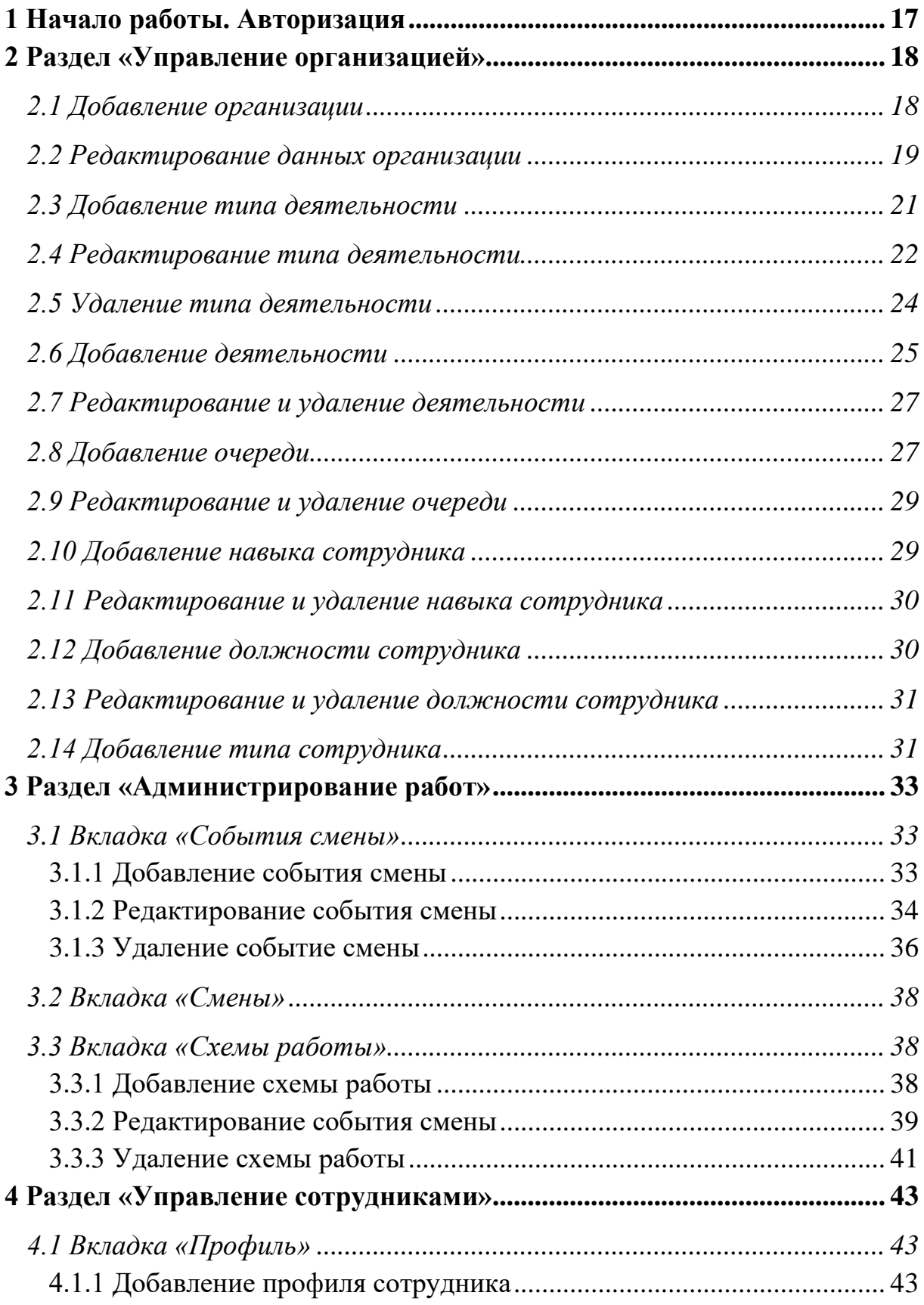

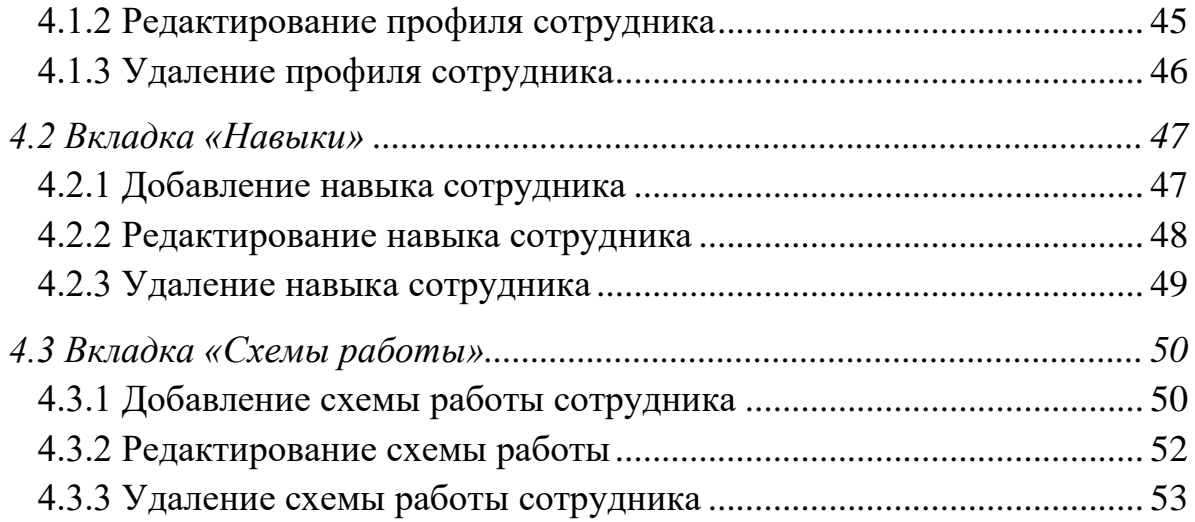

#### <span id="page-16-0"></span>**1 Начало работы. Авторизация**

Для начала работы с системой необходимо пройти авторизацию:

• ввести персональный логин и пароль в форму ввода;

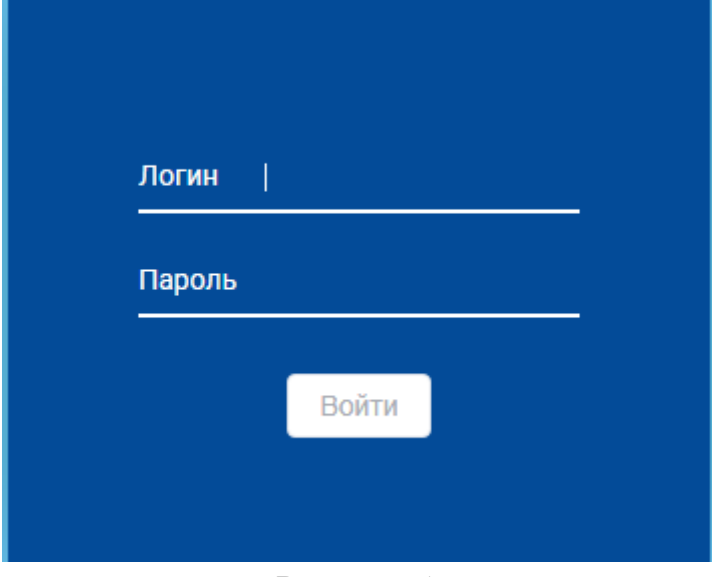

Рисунок 1

• нажать кнопку «Войти». Откроется страница выбора раздела «Активные

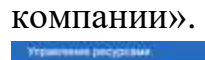

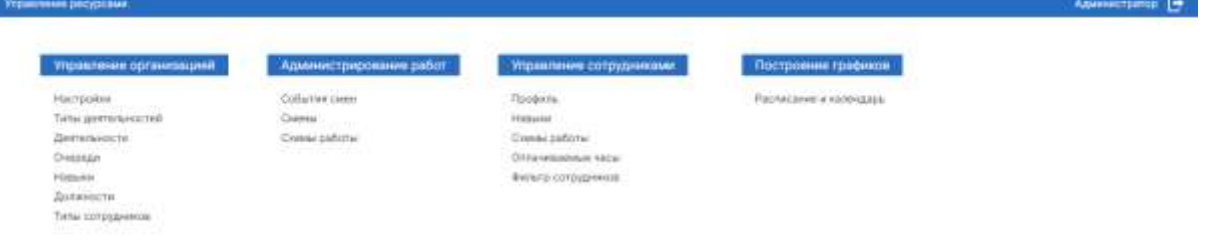

Рисунок 2

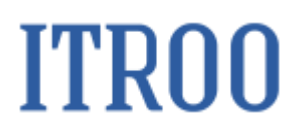

#### **2 Раздел «Управление организацией»**

<span id="page-17-0"></span>В разделе «Управление организацией» создаются новые организации, добавляются типы деятельности, очереди, навыки, должности сотрудникам и типы сотрудников.

#### <span id="page-17-1"></span>**2.1 Добавление организации**

Чтобы добавить организацию, необходимо:

• Перейти в раздел «Управление организацией» на вкладку «Настройки»;

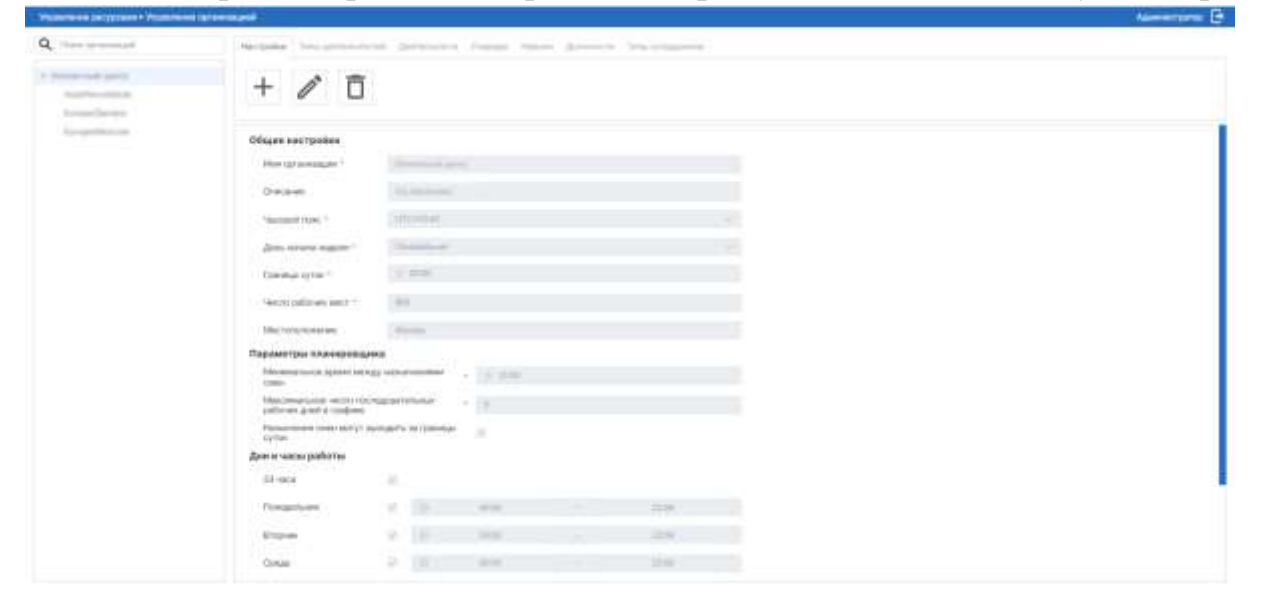

Рисунок 3

• нажать кнопку **| П** . Откроется окно «Добавление поля»;

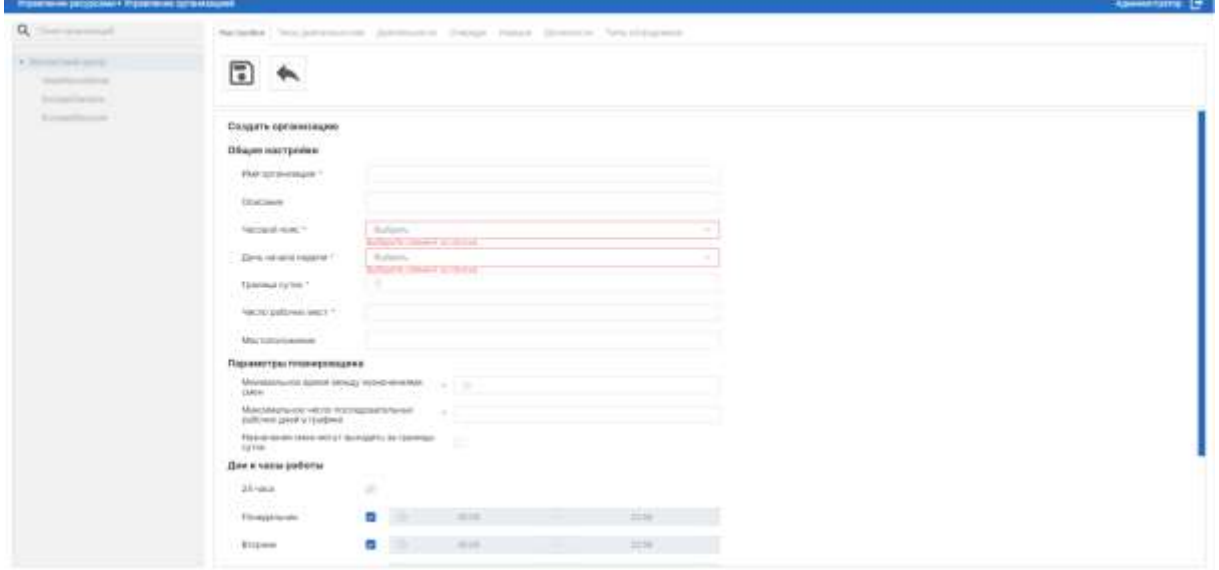

Рисунок 4

• Заполнить обязательные поля:

o Имя организации. Указать наименование организации;

o Часовой пояс. Выберите из раскрывающегося списка часовой пояс работы организации;

o День начала недели. Из раскрывающегося списка выберите день недели, который будет являться началом недели для данной организации;

o Граница суток. Укажите границу суток организации;

o Число рабочих мест. Укажите число рабочих мест;

o Минимальное время между назначениями смен. Укажите минимальное время между назначениями смен;

o Максимальное число последовательных рабочих дней в графике. Укажите максимальное число последовательных рабочих дней в графике.

• Заполнить необязательные поля: Описание, Местоположение, Назначения смен могут выходить за границы суток, Дни и часы работы.

• Нажать кнопку « • Новая организация появится в списке организаций.

#### <span id="page-18-0"></span>**2.2 Редактирование данных организации**

Чтобы отредактировать данные организации, необходимо .

• перейти в раздел «Управление организацией» на вкладку «Настройки» и нажать на организацию, данные о которой необходимо изменить;

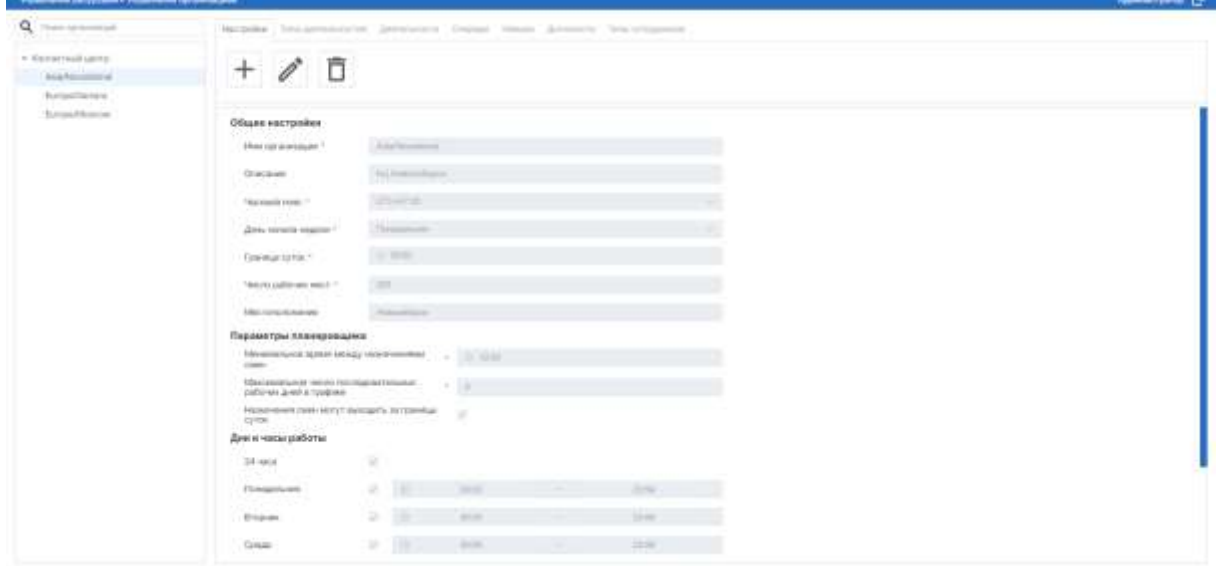

Рисунок 5

• нажать кнопку  $\blacksquare$ . Поля станут доступны для редактирования. Внесите изменения в поля в соответствии с правилами заполнения данных полей при создании организации;

Примечание:

организации.

1. Нажмите на кнопку  $\left( \bigotimes \right)$ , чтобы отменить редактирование данных

об организации.

2. Нажмите на кнопку  $\left| \bigwedge \right|$ , чтобы вернуться к просмотру информации

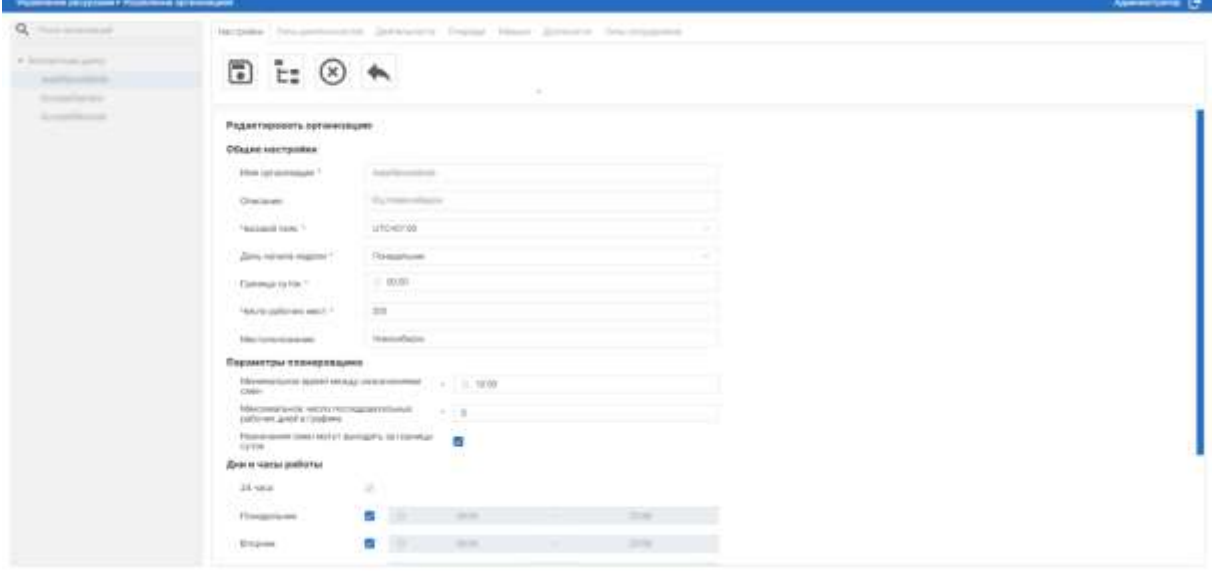

Рисунок 6

• Нажать кнопку « • Изменения будут сохранены в выбранной организации. Или нажмите на кнопку **. Изменения будут сохранены и** 

применены к подорганизациям.

#### <span id="page-20-0"></span>**2.3 Добавление типа деятельности**

Чтобы добавить тип деятельности сотрудников организации, необходимо:

• Перейти в раздел «Управление организацией»;

• Нажать на организацию, для которой необходимо добавить тип деятельности;

• Перейти на вкладку «Тип деятельности»;

| Q (Immitted)                                                    | Настроне - Пета дотальностей - Далчильность - Счеродах - Разранского - Пать попуданных |                     |                                          |      |                          |    |                                  |  |
|-----------------------------------------------------------------|----------------------------------------------------------------------------------------|---------------------|------------------------------------------|------|--------------------------|----|----------------------------------|--|
| A. Telephone could speed to<br>Aughtenmitted<br>Antony Claimers | $+$                                                                                    |                     |                                          |      |                          |    |                                  |  |
| Europa/Monte                                                    | Himmer.                                                                                | <b>T3 Otterance</b> |                                          | $+1$ | Организация младиниц     | 74 | Отображения и поэти принения 7.1 |  |
|                                                                 | bettim excessions at calls out                                                         |                     | Photographical contributions must coll.  |      | <b>Kestlerhout units</b> |    | дa                               |  |
|                                                                 | Property/Institute                                                                     |                     | Callyrian, contained it respectivements. |      | Spectarized upons        |    | Her                              |  |
|                                                                 | <b>TRIVIANA</b>                                                                        |                     | Pleased drived deTailed for 1.0 Chinese  |      | <b>Kemerinus sente</b>   |    | ш                                |  |
|                                                                 | Disease at Jancary (407).                                                              |                     | Phone entitled at his early a remaining. |      | <b>Kindlerback Units</b> |    | ăж                               |  |
|                                                                 | Disperser                                                                              |                     | formers in canalisms (1972) trade-       |      | <b>Eastermal units:</b>  |    | üа                               |  |
|                                                                 | Tollarist Denn                                                                         |                     | Handelman (attracements and call)        |      | <b>Kamarinah jawis</b>   |    | da:                              |  |

Рисунок 7

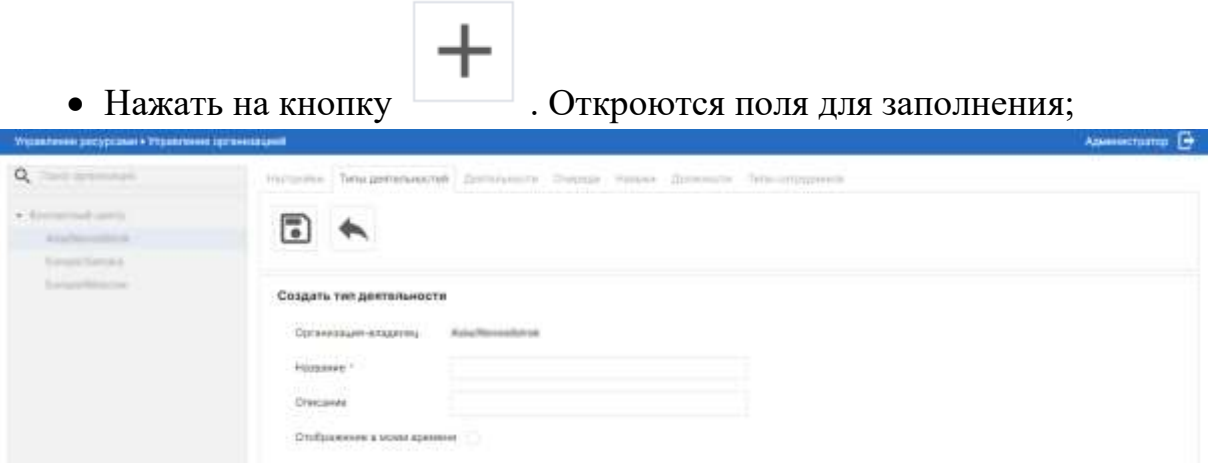

Рисунок 8

• Заполнить поля:

o Название. Обязательное поле для заполнения. Ввести наименование типа деятельности;

o Описание. Необязательное поле для заполнения. Ввести описание типа деятельности;

o Отображение в моем времени. Установить флажок, что данный тип деятельности доступен для выбора в моем времени (часовом поясе организации).

• Нажать на кнопку **. Данные будут сохранены. Новый тип** деятельности отобразится на вкладке «Тип деятельности» данной организации.

#### <span id="page-21-0"></span>**2.4 Редактирование типа деятельности**

Чтобы отредактировать данные типа деятельности, необходимо:

• Перейти в раздел «Управление организацией»;

• Нажать на организацию, для которой необходимо добавить тип деятельности;

• Перейти на вкладку «Тип деятельности»;

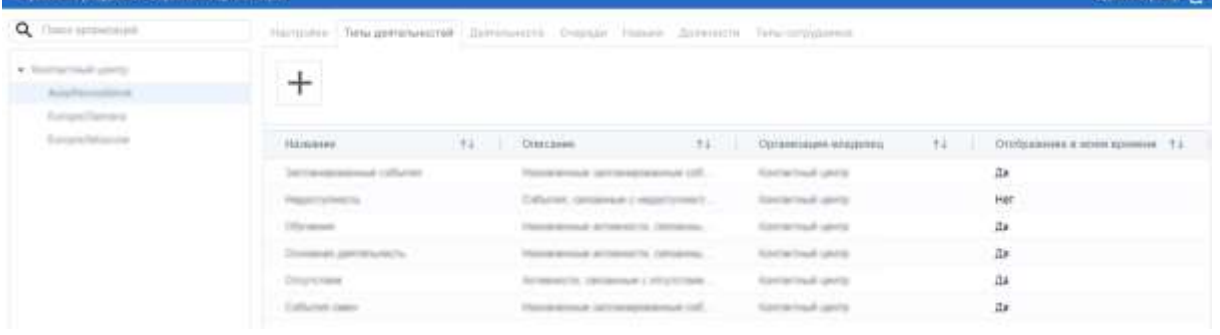

⊪ l⇒

Рисунок 9

• Нажать на строку типа деятельности. Станут доступны кнопки ,

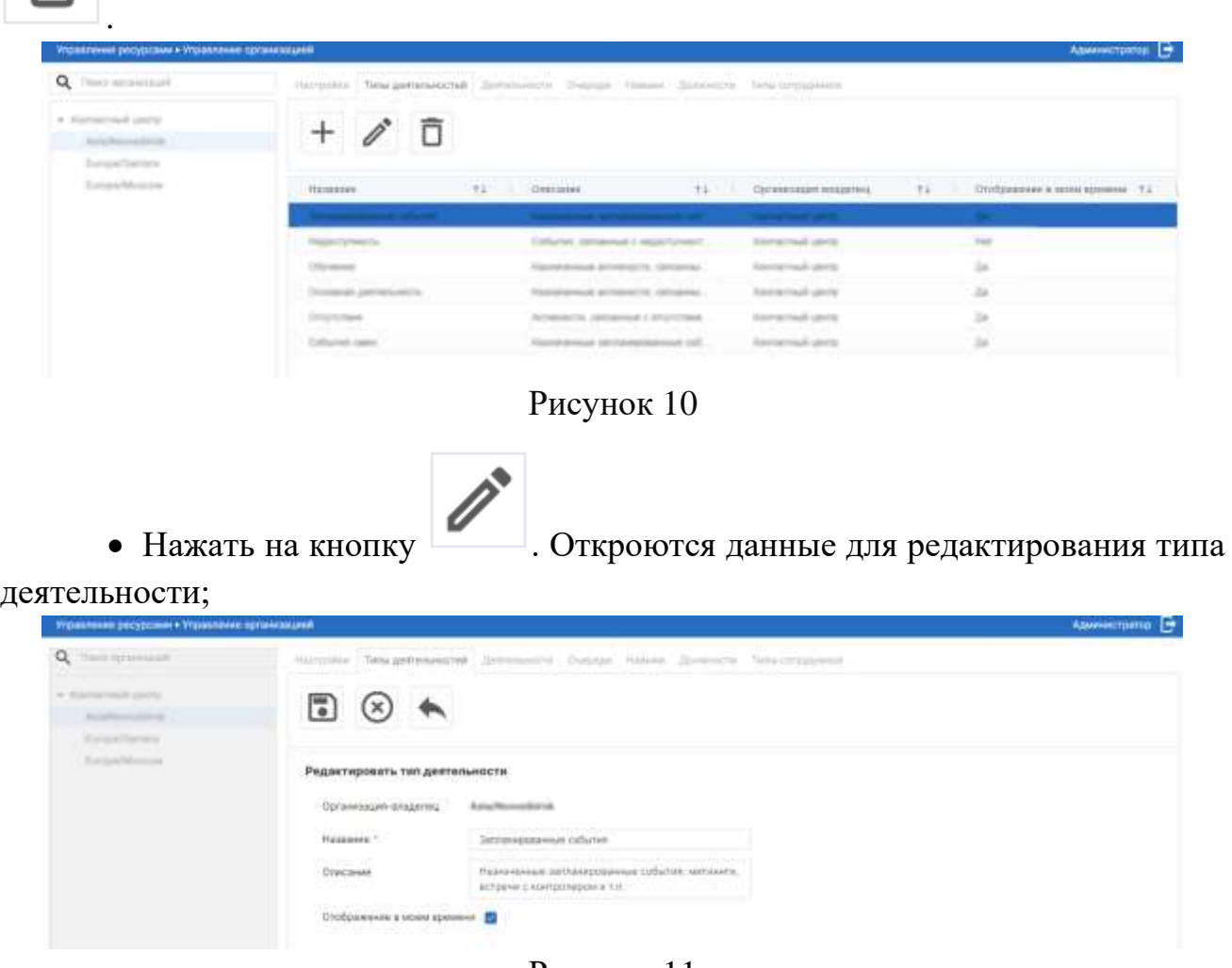

Рисунок 11

• Внести изменения в поля согласно правилам заполнения данных полей при создании нового типа деятельности;

击

• Нажать кнопку . Изменения будут сохранены.

#### <span id="page-23-0"></span>**2.5 Удаление типа деятельности**

Чтобы удалить тип деятельности, необходимо:

 $\blacksquare$ 

• Перейти в раздел «Управление организацией»;

• Нажать на организацию, для которой необходимо удалить тип деятельности;

#### • Перейти на вкладку «Тип деятельности»;

| <b>AUTOMOTIVE DOCED CENT &amp; SUBMISSION IN INVESTIGATION</b> |                                 |                                                         |                                                                        |    | <b>COMMUNICATION</b>            |
|----------------------------------------------------------------|---------------------------------|---------------------------------------------------------|------------------------------------------------------------------------|----|---------------------------------|
| Q. Owner removements                                           |                                 |                                                         | Наприне Ливадинанский Пательного Счерди Нарын Должности Тать плуданных |    |                                 |
| w. Sources rough goods.<br>Asia Percentakan                    | and the second con-<br>┷        |                                                         |                                                                        |    |                                 |
| Antony Chemica<br>Europa Mounte                                | Hamburg.                        | <b>V3 Ottrcanes</b>                                     | T.L. Coranessues shappens                                              | 34 | Отображения и перентарнием ? А. |
|                                                                | Territorial Australian and Care | Photographical control excellent and coll.              | <b>Kenterhaul units</b>                                                |    | дж                              |
|                                                                | PARAMETERS IN                   | Callyman, carolinea at inspections of                   | <b>Taxabilities are to</b>                                             |    | Her                             |
|                                                                | <b>Distances</b>                | <b>Thomas democyle de Tordester Inc. (democratics</b> ) | <b>Kemerinud sente</b>                                                 |    | zи.                             |
|                                                                | Disease at Jan Warker           | Phone entrade accessor to completes.                    | <b>Kindlerhout Units</b>                                               |    | й×                              |
|                                                                | Directoral                      | Screenship, clevering a structures.                     | <b>Exercision and</b>                                                  |    | ās.                             |
|                                                                | Eathered came                   | Handelman (attracements and 16).                        | <b>Samerinal cents</b>                                                 |    | zia:                            |
|                                                                |                                 |                                                         |                                                                        |    |                                 |

Рисунок 12

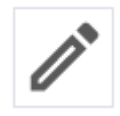

• Нажать на строку типа деятельности. Станут доступны кнопки

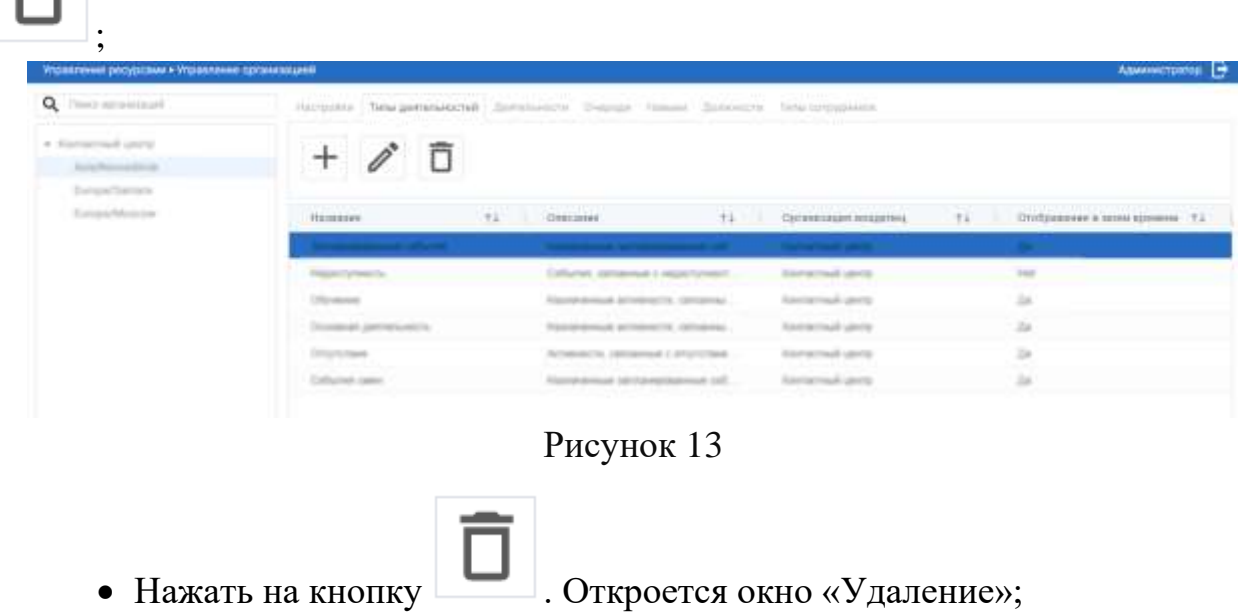

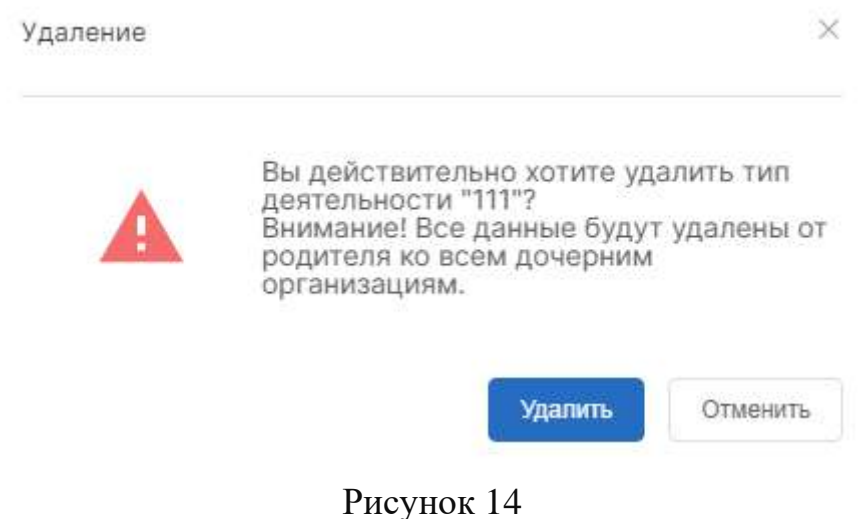

• Нажать на кнопку «Удалить». Тип деятельности будет удален. Появится

информационное сообщение • Данные успешно удалены

#### <span id="page-24-0"></span>**2.6 Добавление деятельности**

Чтобы добавить деятельность сотрудников организации, необходимо:

• Перейти в раздел «Управление организацией»;

• Нажать на организацию, для которой необходимо добавить тип деятельности;

• Перейти на вкладку «Деятельности»;

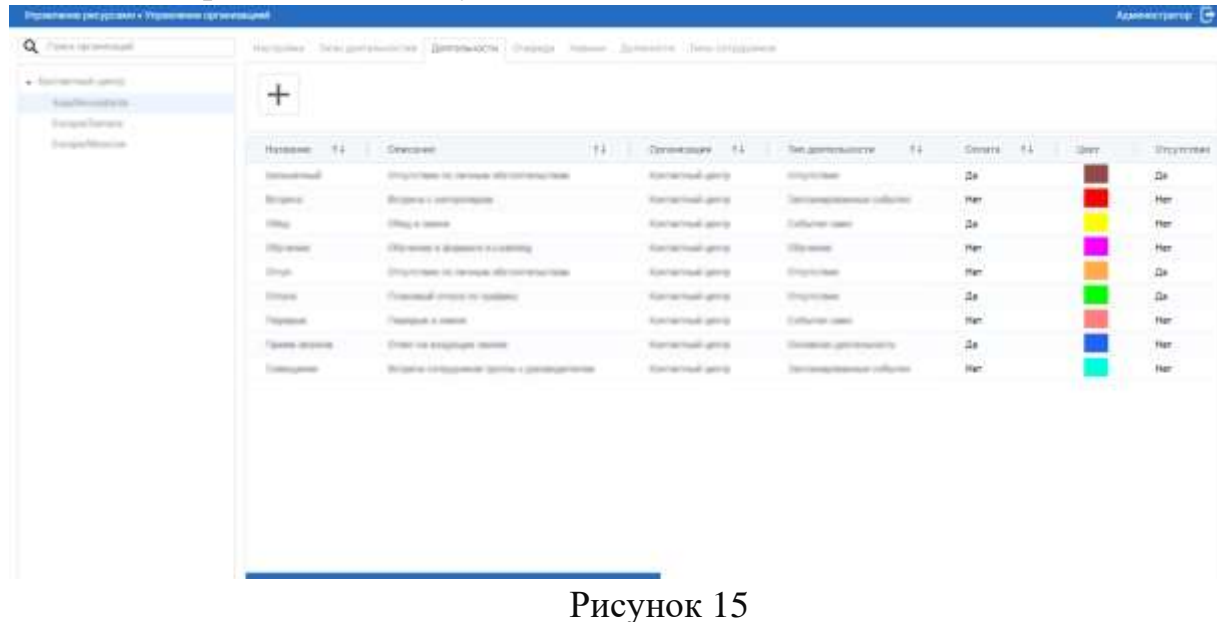

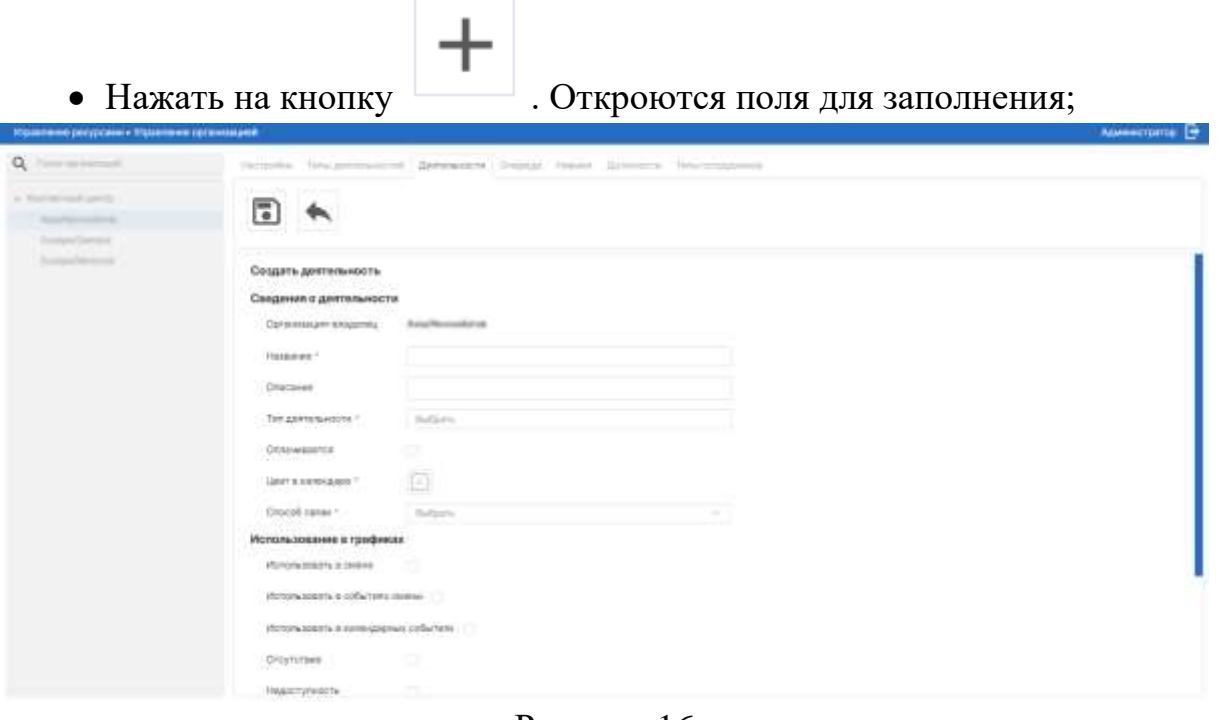

Рисунок 16

• Заполнить поля:

o Название. Обязательное поле для заполнения. Ввести наименование деятельности;

o Описание. Необязательное поле для заполнения. Ввести описание деятельности;

o Тип деятельности. Из раскрывающегося окна выберите тип деятельности;

o Оплачивается. Установите флажок, если данная деятельность оплачивается;

o Цвет в календаре. Нажмите на поле, чтобы выбрать цветовое отображение данной деятельности;

o Способ связи. Обязательное поле для заполнения. Из раскрывающегося списка выберите тип связи;

o Использовать в смене. Необязательное поле для заполнения. Установить флажок, если данная деятельность будет использоваться в смене;

o Использовать в событиях смены. Необязательное поле для заполнения. Установить флажок, если данная деятельность будет использоваться в событиях смены;

o Использовать в календарных событиях. Необязательное поле для заполнения. Установить флажок, если данная деятельность будет использоваться в календарных событиях;

o Отсутствие. Необязательное поле для заполнения. Установить флажок, если данная…..

o Недоступность. Необязательное поле для заполнения. Установить флажок, если данная…..

o Использовать в запросах. Необязательное поле для заполнения. Установить флажок, если данная деятельность будет использоваться запросах;

o Допустимое несоответствие, мин. Обязательное поле для заполнения. Указать допустимое несоответствии в минутах;

o Минимальное время деятельности. Обязательное поле для заполнения. Указать минимальное время деятельности.

• Нажать на кнопку  $\Box$  Данные будут сохранены. Новая деятельность отобразится на вкладке «Деятельности» данной организации.

#### <span id="page-26-0"></span>**2.7 Редактирование и удаление деятельности**

Редактирование и удаление деятельности производится аналогичным образом, что и редактирование и удаление типа деятельности.

#### <span id="page-26-1"></span>**2.8 Добавление очереди**

Чтобы добавить очередь, необходимо:

• Перейти в раздел «Управление организацией»;

• Нажать на организацию, для которой необходимо добавить тип деятельности;

• Перейти на вкладку «Очереди»;

| Q Their systems of                                                             |                        | Harpolds Senderstanding Sensionity Oversal Hanna Billingers Tony Important              |                                  |                     |                                               |
|--------------------------------------------------------------------------------|------------------------|-----------------------------------------------------------------------------------------|----------------------------------|---------------------|-----------------------------------------------|
| a. Namermall units<br>Adapter<br><b>The Contract</b><br>Estandarios            | +                      |                                                                                         |                                  |                     |                                               |
| <b>Europa Micazon</b>                                                          | Hotester               | (7.8.1)<br>72<br>OWC2888                                                                | Commission engineer 11           | Close of classes    | TA:<br><b>Harringsments investor 7.1</b><br>× |
|                                                                                | <b>Laterna</b>         | Brogman raterials (driv-                                                                | Escriptisch unter                | Turnstone testamuni | 188                                           |
|                                                                                | UTHER T                | Engineer newspace pro-                                                                  | Elected hand spirits             | Telegre express     | $n =$                                         |
|                                                                                | An general             | Resonant renormal target                                                                | <b>Stellashauk perg</b>          | Telestine Antonio A | <b>SAN</b>                                    |
|                                                                                | Strateries             | Brognuet retention cars.                                                                | Exceptional sector               | Turnsbox enjoyed    | 100                                           |
|                                                                                | <b>SILTY</b>           | Broznak (III)                                                                           | Secretary and control            | Telepo expud        | <b>TRI</b>                                    |
|                                                                                |                        |                                                                                         | Рисунок 17                       |                     |                                               |
|                                                                                | • Нажать на кнопку     |                                                                                         | . Откроются поля для заполнения; |                     |                                               |
| Управление ресурсами • Управление организацией                                 |                        |                                                                                         |                                  |                     | Администратор [                               |
| a<br>TWILL SERVICE OF                                                          |                        | Particular Taba personality . Services (1) Owner . Penner . Services W. Tene completely |                                  |                     |                                               |
| priced special<br><b>W. Winner</b><br><b>STATISTICS</b><br>---<br>Torontheory. | Гē                     |                                                                                         |                                  |                     |                                               |
| Torian RAcora                                                                  | Создать очереды        |                                                                                         |                                  |                     |                                               |
|                                                                                | Opisiesskien staanling | Asta/November 14                                                                        |                                  |                     |                                               |
|                                                                                |                        |                                                                                         |                                  |                     |                                               |
|                                                                                | Plassanes 1            |                                                                                         |                                  |                     |                                               |
|                                                                                | Описание               |                                                                                         |                                  |                     |                                               |
|                                                                                | Crocoli canae -        | <b>Bullpara</b>                                                                         |                                  |                     |                                               |

Рисунок 18

• Заполнить поля:

o Название. Обязательное поле для заполнения. Ввести наименование очереди;

o Описание. Необязательное поле для заполнения. Ввести описание очереди;

o Способ связи. Обязательное поле для заполнения. Выбрать из раскрывающегося списка способ связи;

o Идентификатор очереди. Обязательное поле для заполнения. Указать идентификатор очереди.

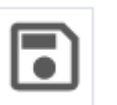

• Нажать на кнопку . Данные будут сохранены. Новая очередь отобразится на вкладке «Очереди» данной организации.

#### <span id="page-28-0"></span>**2.9 Редактирование и удаление очереди**

Редактирование и удаление очереди производится аналогичным образом, что и редактирование и удаление типа деятельности.

#### <span id="page-28-1"></span>**2.10 Добавление навыка сотрудника**

• Перейти на вкладку «Навыки»;

Чтобы добавить навык сотрудника, необходимо:

• Перейти в раздел «Управление организацией»;

• Нажать на организацию, для которой необходимо добавить тип деятельности;

- ö  $+$ Рисунок 19 • Нажать на кнопку . Откроются поля для заполнения; ×. 周
	- Рисунок 20

• Заполнить поля:

o Название. Обязательное поле для заполнения. Ввести наименование навыка;

o Описание. Необязательное поле для заполнения. Ввести описание навыка;

o Способ связи. Обязательное поле для заполнения. Выбрать из раскрывающегося списка способ связи.

• Нажать на кнопку **. Данные будут сохранены. Новый навык** отобразится на вкладке «Навыки» данной организации.

#### <span id="page-29-0"></span>**2.11 Редактирование и удаление навыка сотрудника**

Редактирование и удаление навыка сотрудника производится аналогичным образом, что редактирование и удаление типа деятельности.

#### <span id="page-29-1"></span>**2.12 Добавление должности сотрудника**

Чтобы добавить должность сотрудника, необходимо:

• Перейти в раздел «Управление организацией»;

• Нажать на организацию, для которой необходимо добавить новую должность для сотрудника;

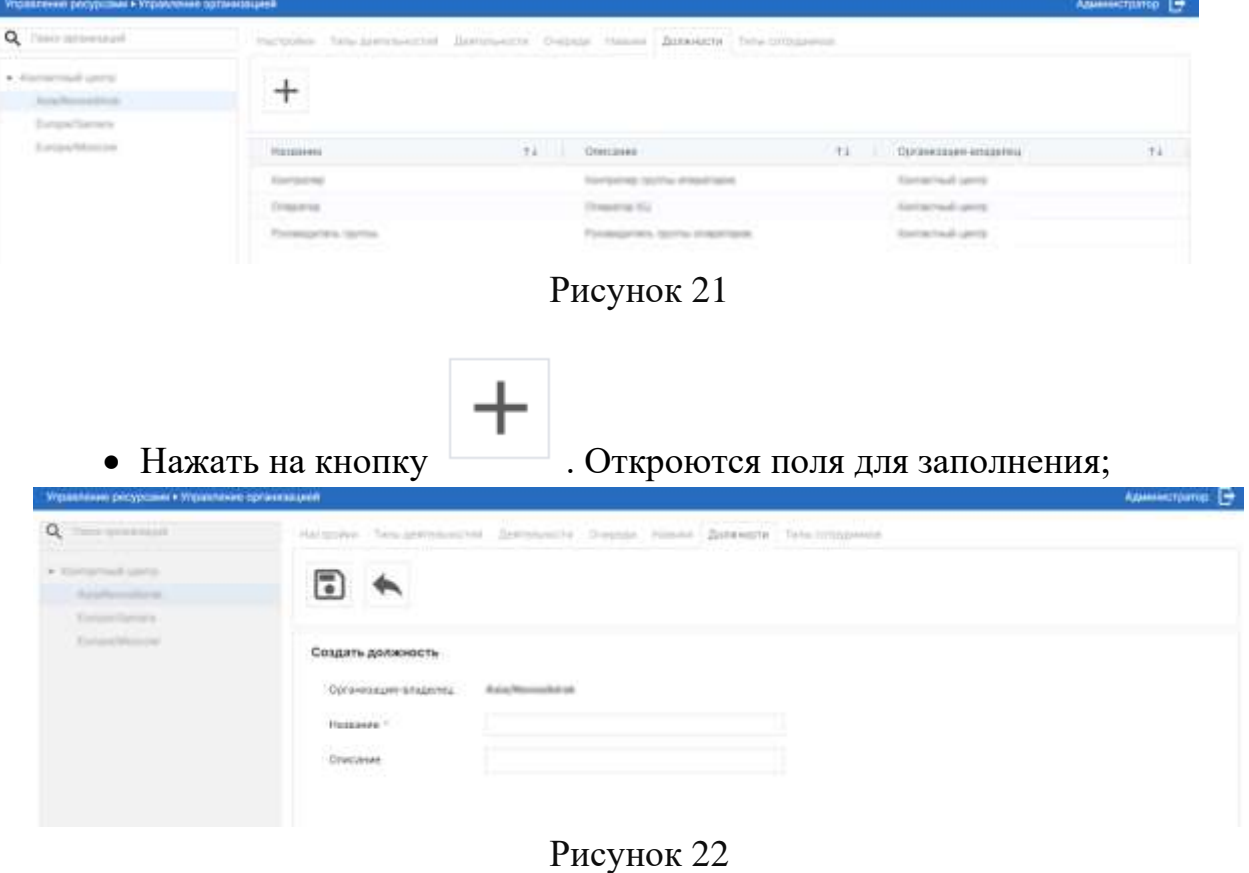

• Перейти на вкладку «Должности»;

• Заполнить поля:

o Название. Обязательное поле для заполнения. Ввести наименование должности;

o Описание. Необязательное поле для заполнения. Ввести описание должности;

• Нажать на кнопку . Данные будут сохранены. Новая должность отобразится на вкладке «Должности» данной организации.

#### <span id="page-30-0"></span>**2.13 Редактирование и удаление должности сотрудника**

Редактирование и удаление должности сотрудника производится аналогичным образом, что редактирование и удаление типа деятельности.

#### <span id="page-30-1"></span>**2.14 Добавление типа сотрудника**

Чтобы добавить тип сотрудника, необходимо:

• Перейти в раздел «Управление организацией»;

• Нажать на организацию, для которой необходимо добавить новую должность для сотрудника;

• Перейти на вкладку «Тип сотрудника»;

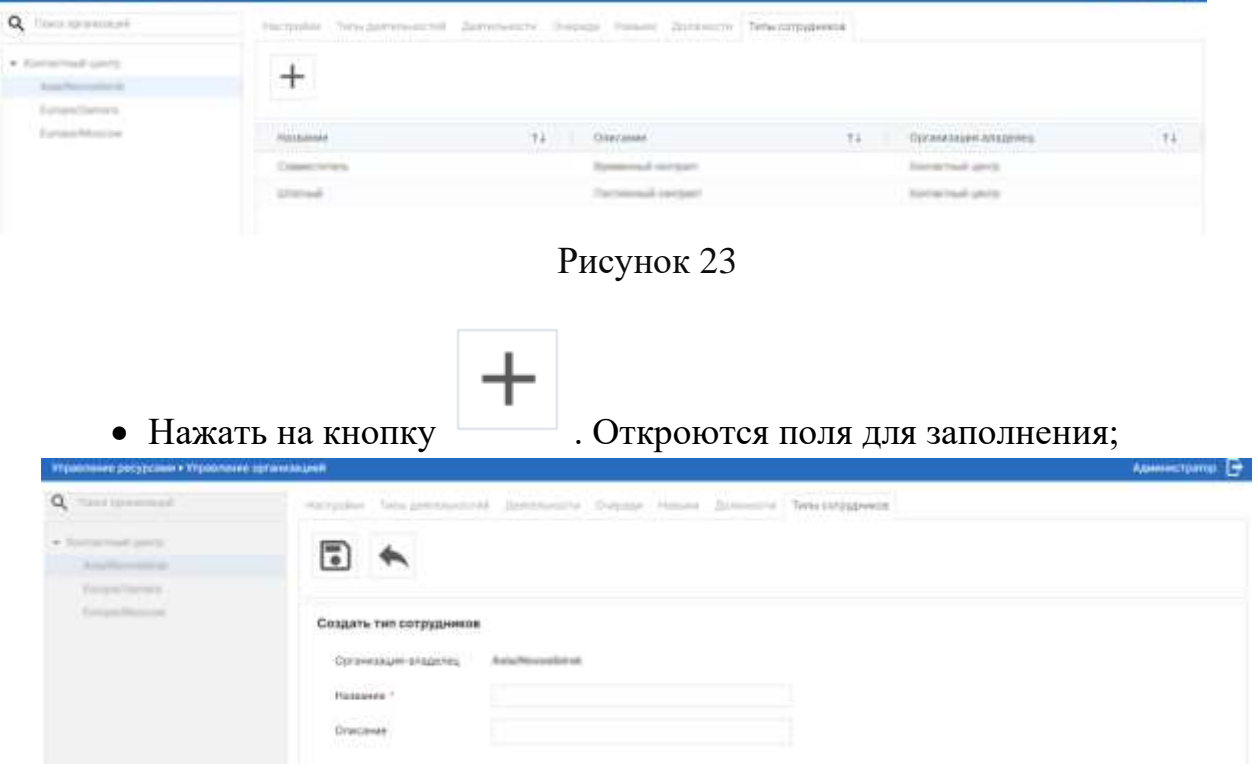

Рисунок 24

• Заполнить поля:

o Название. Обязательное поле для заполнения. Ввести наименование типа сотрудника;

o Описание. Необязательное поле для заполнения. Ввести описание типа сотрудника;

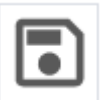

• Нажать на кнопку . Данные будут сохранены. Новый тип сотрудника отобразится на вкладке «Типы сотрудников» данной организации.

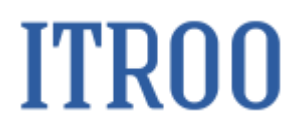

#### **3 Раздел «Администрирование работ»**

#### <span id="page-32-2"></span><span id="page-32-1"></span><span id="page-32-0"></span>**3.1 Вкладка «События смены»**

#### **3.1.1 Добавление события смены**

Чтобы добавить событие смены, необходимо:

• Перейти в раздел «Администрирование работ» на вкладку «События смен»;

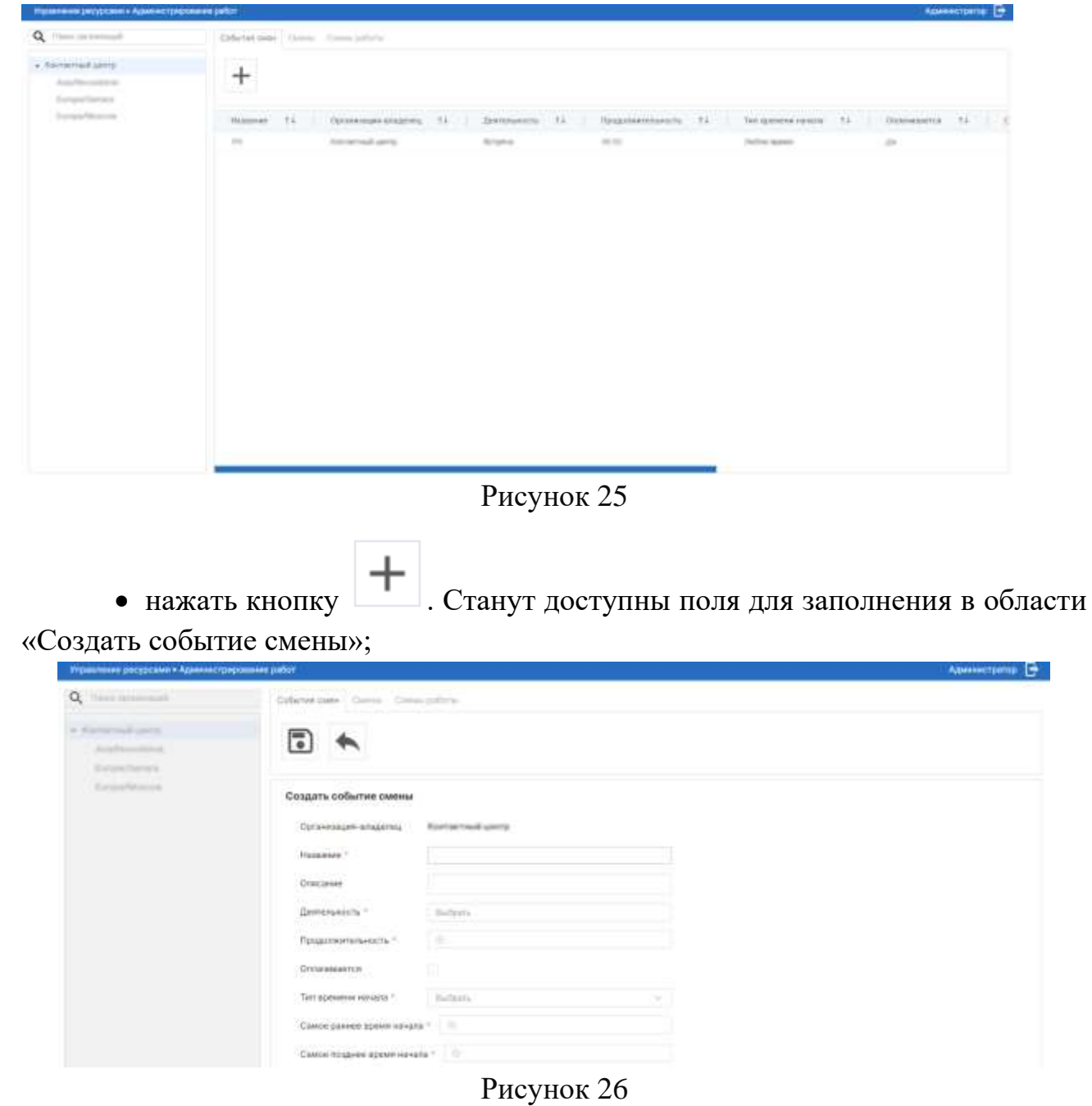

- Заполнить поля:
	- o Организация-владелец. Поле заполняется автоматически;
	- o Название. Обязательное поле для заполнения. Введите наименование события смены;
	- o Описание. Введите описание создаваемого события смены;
	- o Деятельность. Обязательное поле для заполнения. Выберите из раскрывающегося списка тип деятельности при событии смены;
	- o Продолжительность. Обязательное поле для заполнения. Укажите продолжительность события в ММ:ЧЧ;
	- o Оплачивается. Установите флажок в поле, если данное событие оплачивается;
	- o Тип времени начала. Обязательное поле для заполнения. Выбрать из раскрывающегося списка тип времени начала события. Если в поле «тип времени начала» выбрано значение «Любое время», то поля «Самое раннее время начала», «Самое позднее время начала» недоступны для заполнения;
	- o Самое раннее время начала. Укажите самое раннее время начала;
	- o Самое позднее время начала. Укажите самое позднее время начала.

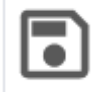

<span id="page-33-0"></span>• Нажать кнопку **. Данные о событии смены будет сохранена**.

#### **3.1.2 Редактирование события смены**

Чтобы отредактировать событие смены, необходимо:

• Перейти в раздел «Администрирование работ» на вкладку «События смен»;

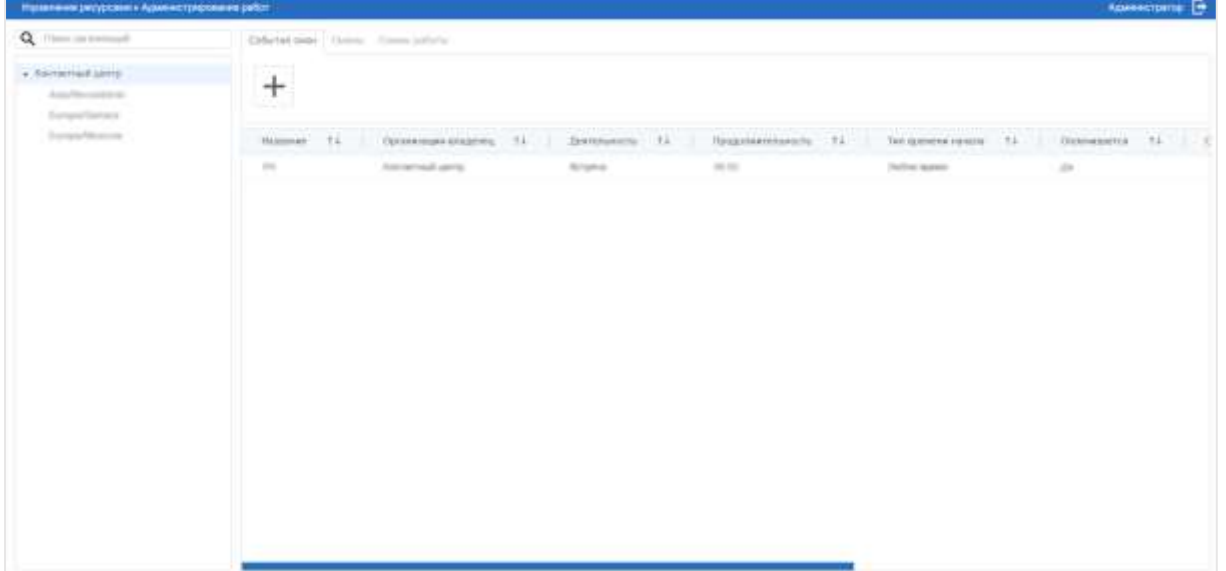

Рисунок 27

• Нажать на строку события смены, станут доступны кнопки

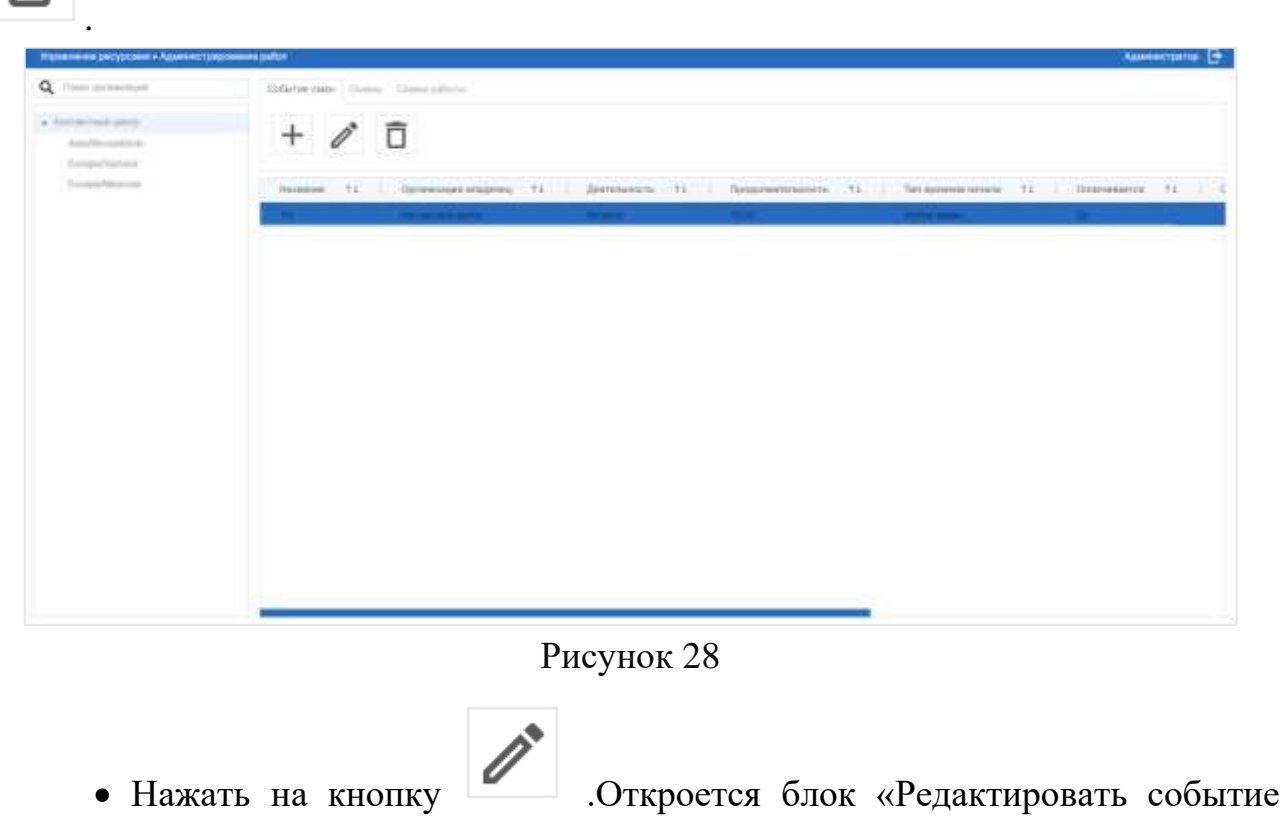

смены»;

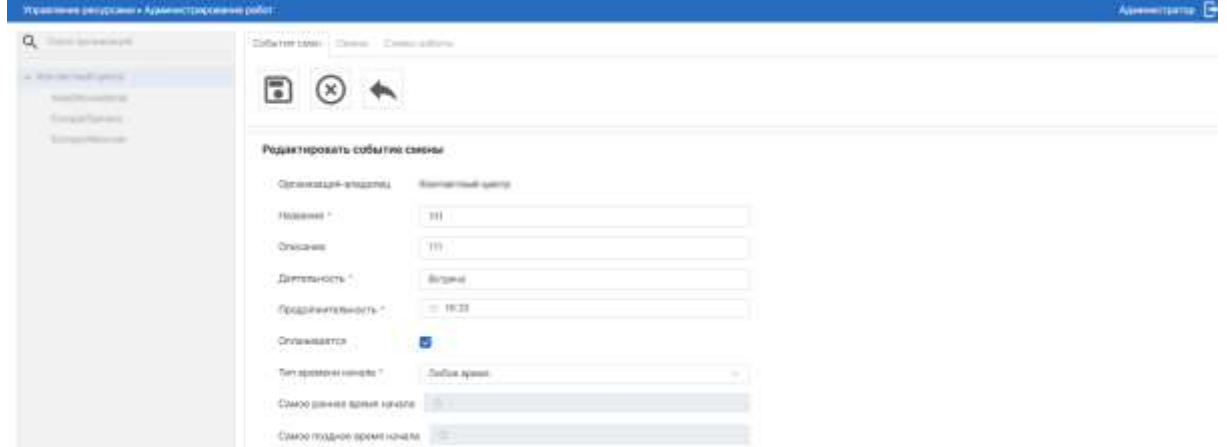

Рисунок 29

• Внесите изменения в данные поля согласно правилам заполнения данных полей при добавлении события смены (см. п[.3.1.1\)](#page-32-2);

Примечание: Поле «Организация-владелец» недоступно для редактирования.

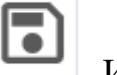

<span id="page-35-0"></span>• Нажать кнопку **. Изменения будут сохранены в системе.** 

#### **3.1.3 Удаление событие смены**

Чтобы удалить событие смены, необходимо:

• Перейти в раздел «Администрирование работ» на вкладку «События смен»;

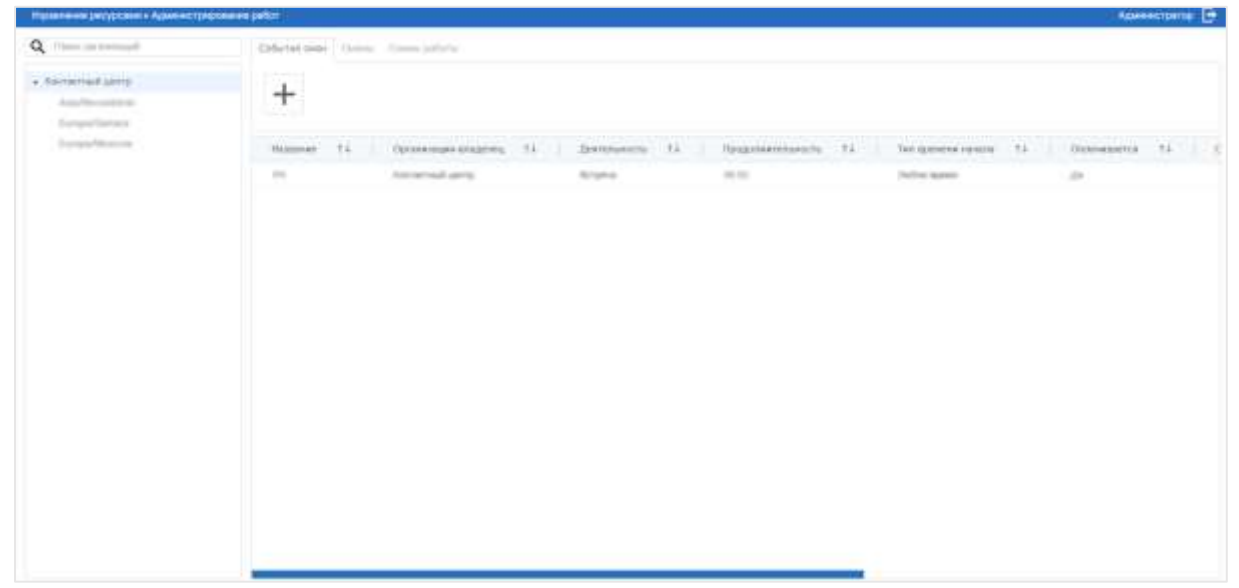

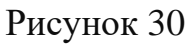

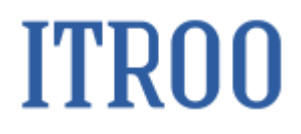

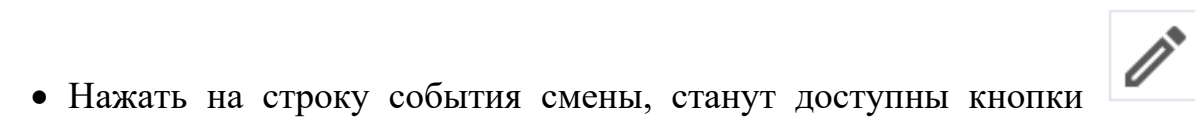

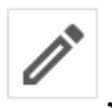

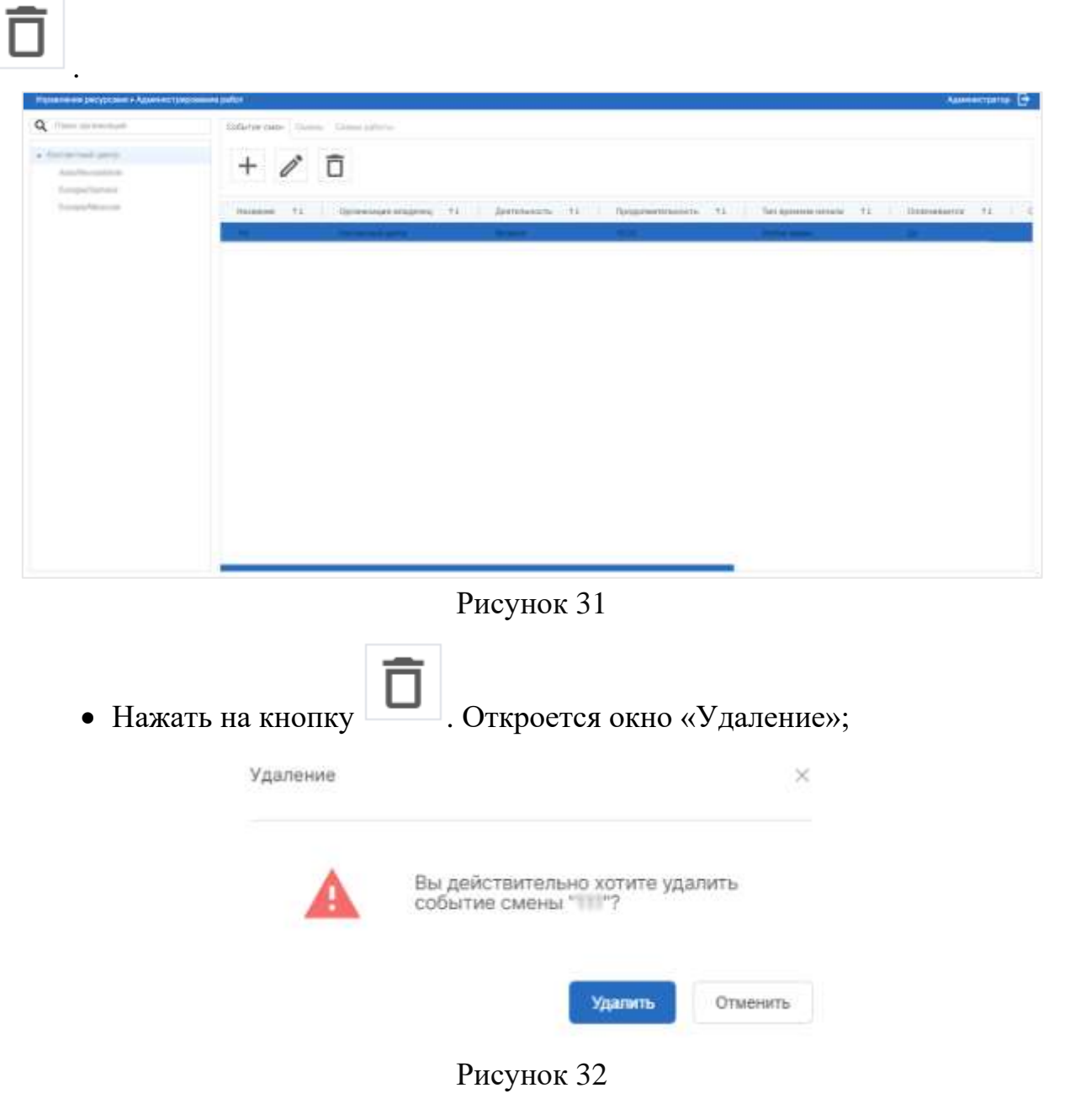

Нажать кнопку «Удалить». Событие смены будет удалено, появится информационное сообщение . Данные успешно удалены

• Нажать кнопку **•** . Откроется окно «Удаление»; Удаление  $\!\times\!$ Вы действительно ходите удалить поле 12 Удалить Отменить

#### Рисунок 33

• Нажать кнопку «Удалить». Поле будет удалено из списка полей на вкладке «Поля». Появится информационное сообщение: • Данные успешно удалены .

#### <span id="page-37-0"></span>**3.2 Вкладка «Смены»**

#### <span id="page-37-2"></span><span id="page-37-1"></span>**3.3 Вкладка «Схемы работы»**

#### **3.3.1 Добавление схемы работы**

Чтобы добавить схемы работы, необходимо:

• Перейти в раздел «Администрирование работ» на вкладку «Схемы работы»;

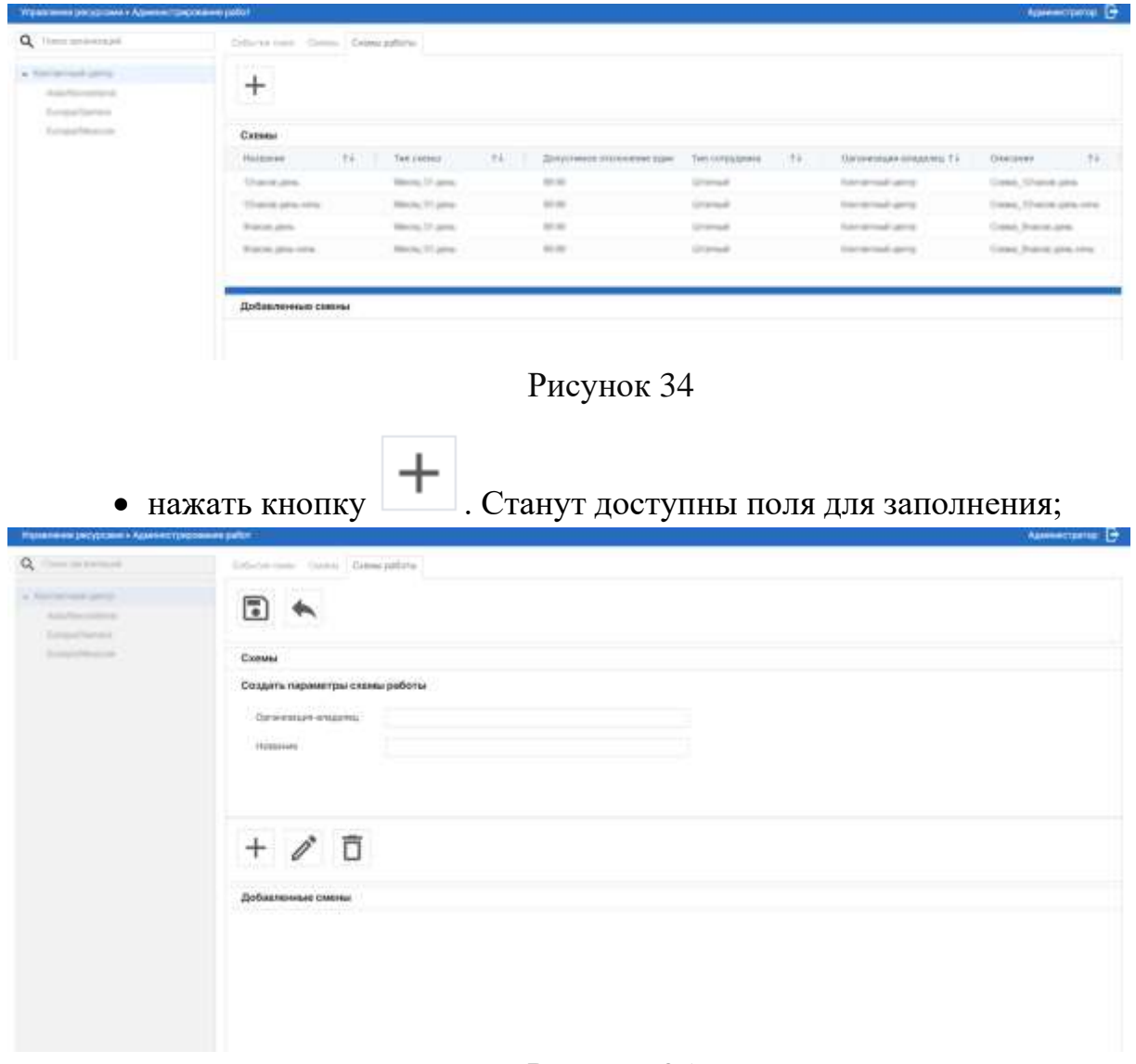

#### Рисунок 35

- Заполнить поля:
	- o Организация-владелец. Введите наименование организациивладельца;
	- o Название. Введите наименование параметров схемы работы;

<span id="page-38-0"></span>|⊽ • Нажать кнопку . Данные схемы работы будут сохранены в системе.

#### **3.3.2 Редактирование события смены**

Чтобы отредактировать событие смены, необходимо:

• Перейти в раздел «Администрирование работ» на вкладку «Схемы

#### работы»;

.

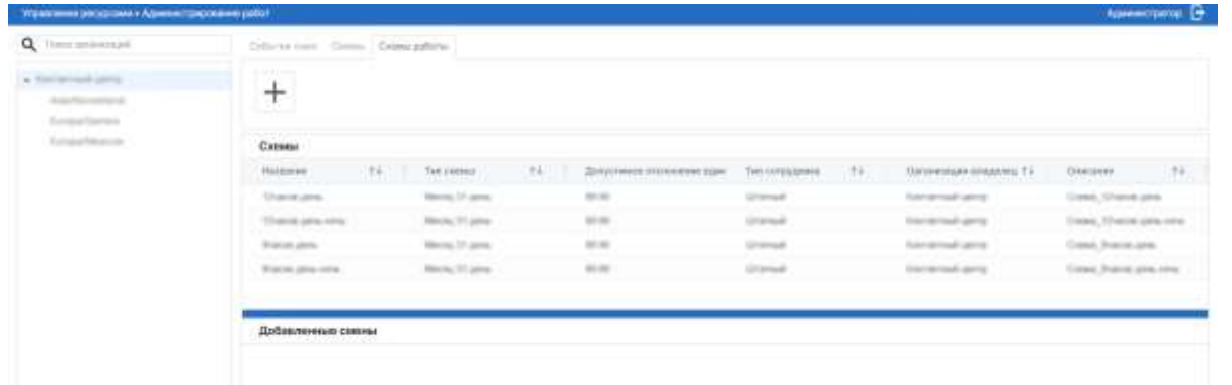

#### Рисунок 36

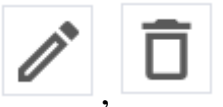

• Нажать на строку схемы работы, станут доступны кнопки ,

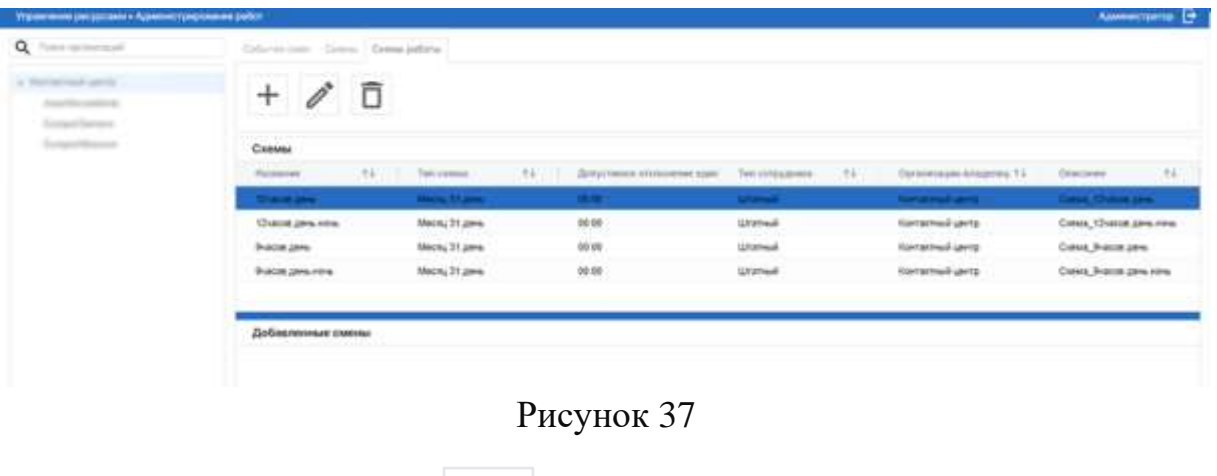

• Нажать на кнопку **. Откроется блок «Редактировать событие** смены»;

.

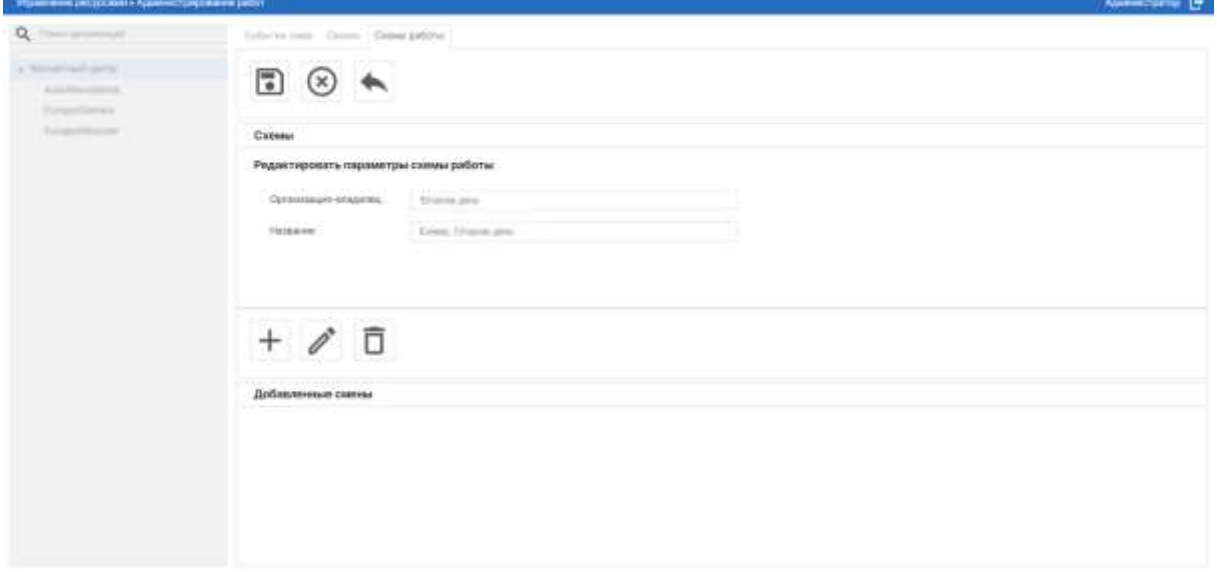

Рисунок 38

• Внесите изменения в данные поля согласно правилам заполнения данных полей при добавлении события смены (см. п[.3.3.1\)](#page-37-2);

<span id="page-40-0"></span>• Нажать кнопку  $\boxed{\bullet}$ . Изменения будут сохранены в системе.

#### **3.3.3 Удаление схемы работы**

Чтобы удалить схему работы, необходимо:

• Перейти в раздел «Администрирование работ» на вкладку «Схемы работы»;

|                                                                    |                                 | College cars, College College against |                         |    |                            |                   |      |                                 |                               |         |
|--------------------------------------------------------------------|---------------------------------|---------------------------------------|-------------------------|----|----------------------------|-------------------|------|---------------------------------|-------------------------------|---------|
| a timinational party.<br><b>Michael</b><br>Econolismo<br>Economica | <b>SIMPLIFIED</b><br>$^+$<br>-- |                                       |                         |    |                            |                   |      |                                 |                               |         |
|                                                                    | Categori                        |                                       |                         |    |                            |                   |      |                                 |                               |         |
|                                                                    | Holmmer                         | TF.                                   | Ter recent              | 24 | Докустинов отклонение вдин | Two companies     | (10) | Salaresian creates 11           | OUNSYRY.                      | $7 + 1$ |
|                                                                    | Users are                       |                                       | <b>Marcha 14 James</b>  |    | <b>SECURE</b>              | University of     |      | <b>Tuesday and Call Care of</b> | <b>Cress, Channel pins</b>    |         |
|                                                                    | There are set to                |                                       | <b>Ricche VI James</b>  |    | 10.06                      | Unanium           |      | <b>Excellent Avenue</b>         | Transac, 53 extrem game comes |         |
|                                                                    | <b>Branch allers</b>            |                                       | Merced Of James         |    | <b>SECURE</b>              | <b>Channel of</b> |      | <b>Sandrow arms</b>             | Creat, Premiums               |         |
|                                                                    | Traces plus site.               |                                       | <b>Blocks, TO James</b> |    | 49.00                      | University        |      | Encremental game                | Cornel Potent give nine       |         |

Рисунок 39

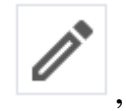

• Нажать на строку события смены, станут доступны кнопки

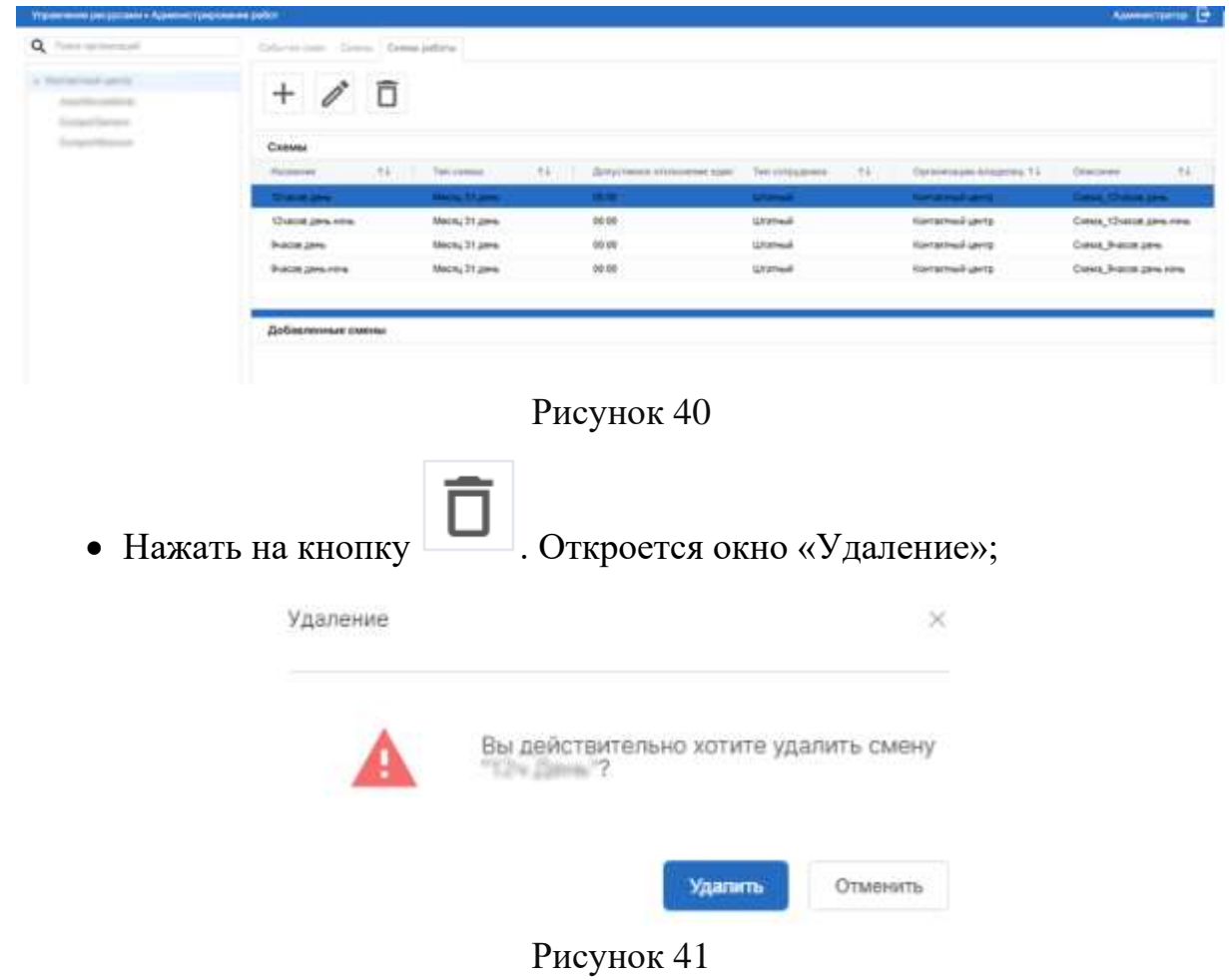

Нажать кнопку «Удалить». Событие смены будет удалено, появится информационное сообщение  $\bullet$  Данные успешно удалены  $\times$ 

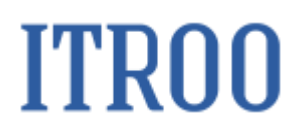

#### **4 Раздел «Управление сотрудниками»**

#### <span id="page-42-2"></span><span id="page-42-1"></span><span id="page-42-0"></span>**4.1 Вкладка «Профиль»**

#### **4.1.1 Добавление профиля сотрудника**

Чтобы добавить новый профиль сотрудника, необходимо:

• Перейти в раздел «Управление сотрудниками» на вкладку «Профили»;

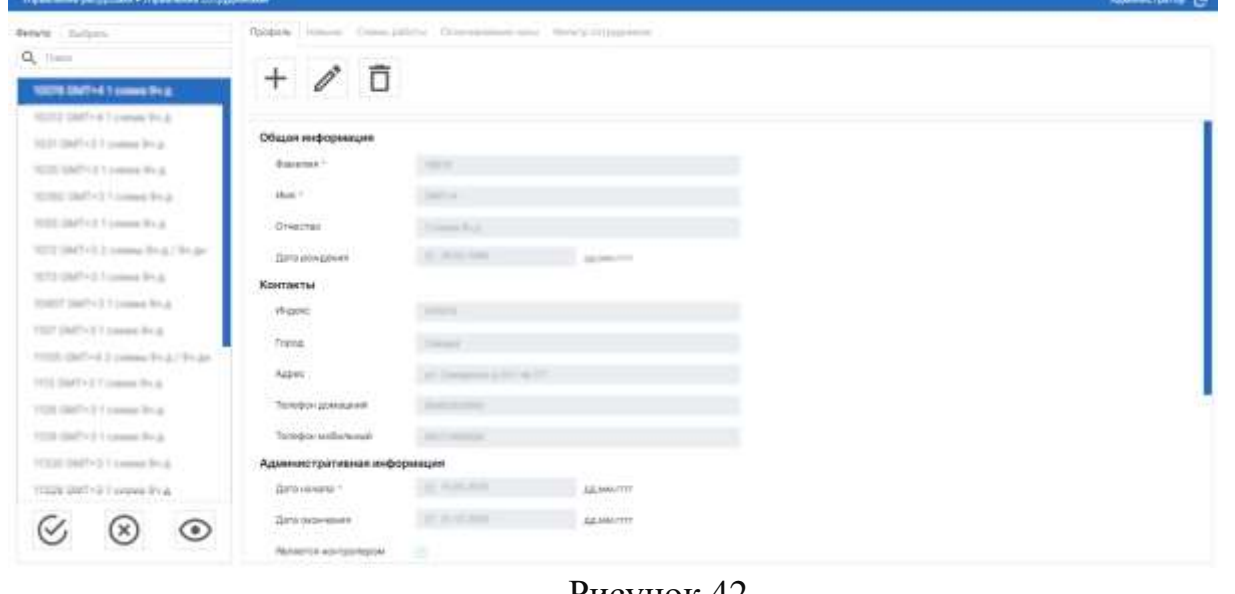

Рисунок 42

• Нажать кнопку **| +** . Откроется форма добавления нового профиля сотрудника

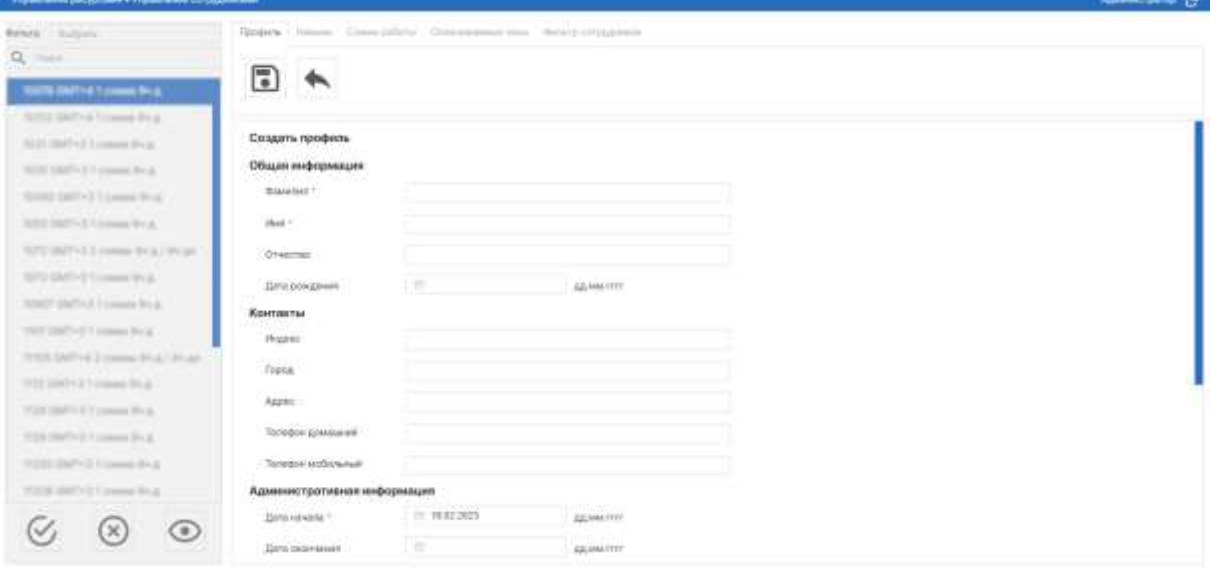

Рисунок 43

• Заполнить поля:

o Фамилия. Обязательное поле для заполнения. Введите фамилию сотрудника;

- o Имя. Обязательное поле для заполнения. Введите имя сотрудника.
- o Отчество. Введите отчество сотрудника;
- o Дата рождения. Укажите дату рождения сотрудника;
- o Индекс. Укажите индекс места проживания сотрудника;
- o Город. Укажите город места проживания сотрудника;
- o Адрес. Укажите адрес места проживания сотрудника;
- o Телефон домашний. Укажите домашний телефон сотрудника;
- o Телефон мобильный. Укажите мобильный телефон сотрудника;

o Дата начала. Обязательное поле для заполнения. Укажите дату начала.

o Дата окончания. Укажите дату окончания.

o Является контролером. Установить флажок, если сотрудник является контроллером;

o Является руководителем. Установить флажок, если сотрудник является руководителем;

o Организация. Обязательное поле для заполнения. Выберите из раскрывающегося списка организацию, где трудоустроен сотрудник;

o Тип сотрудника. Обязательное поле для заполнения. Выберите из раскрывающегося списка тип сотрудника;

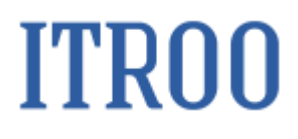

o Контроллер. Выберите из раскрывающегося списка котроллера сотрудника;

o Руководитель. Выберите из раскрывающегося списка руководителя сотрудника;

o Должность. Обязательное поле для заполнения. Выберите из раскрывающегося списка должность сотрудника;

o Ранг. Выберите из раскрывающегося списка ранг сотрудника;

o Уникальный номер. Укажите уникальный номер сотрудника.

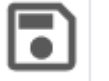

• Нажать кнопку . Профиль нового сотрудника будет сохранен в системе.

<span id="page-44-0"></span>

#### **4.1.2 Редактирование профиля сотрудника**

Чтобы отредактировать профиль сотрудника, необходимо:

• Перейти в раздел «Управление сотрудниками» на вкладку «Профили»;

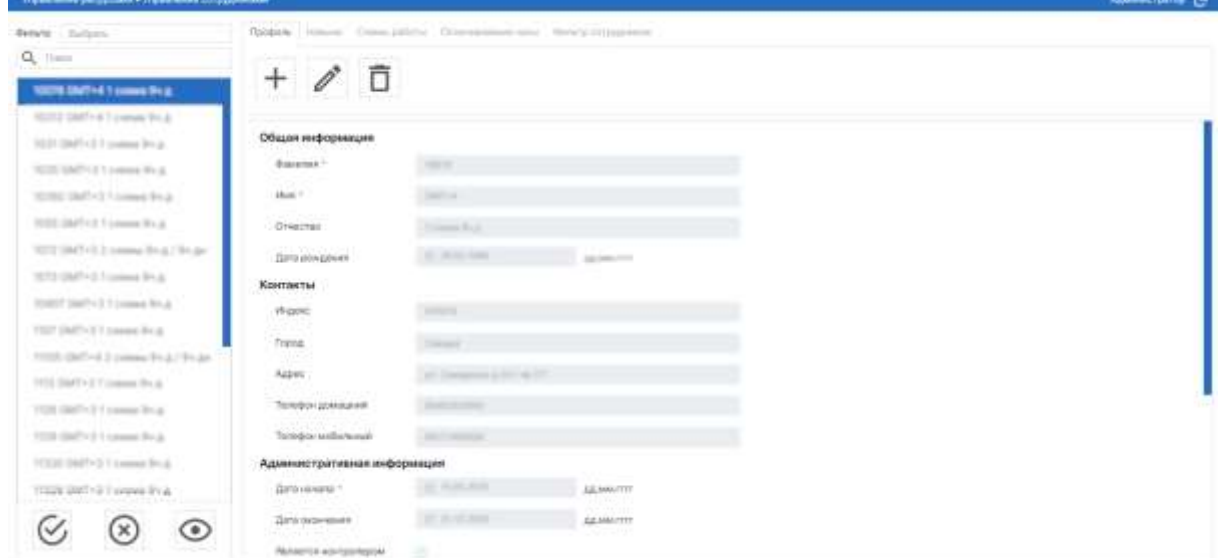

Рисунок 44

• Выберите сотрудника в левой части страницы. Отобразится профиль выбранного сотрудника;

• Нажмите на кнопку **19 деке** . Станут доступны поля для редактирования;

• Внесите изменения в поля согласно правилам заполнения данных полей при создании профиля сотрудника (см. [4.1.1\)](#page-42-2)

<span id="page-45-0"></span>• Нажать кнопку  $\boxed{\bullet}$ . Данные будут сохранены в системе.

#### **4.1.3 Удаление профиля сотрудника**

Чтобы удалить профиль сотрудника, необходимо:

• Перейти в раздел «Управление сотрудниками» на вкладку «Профили»;

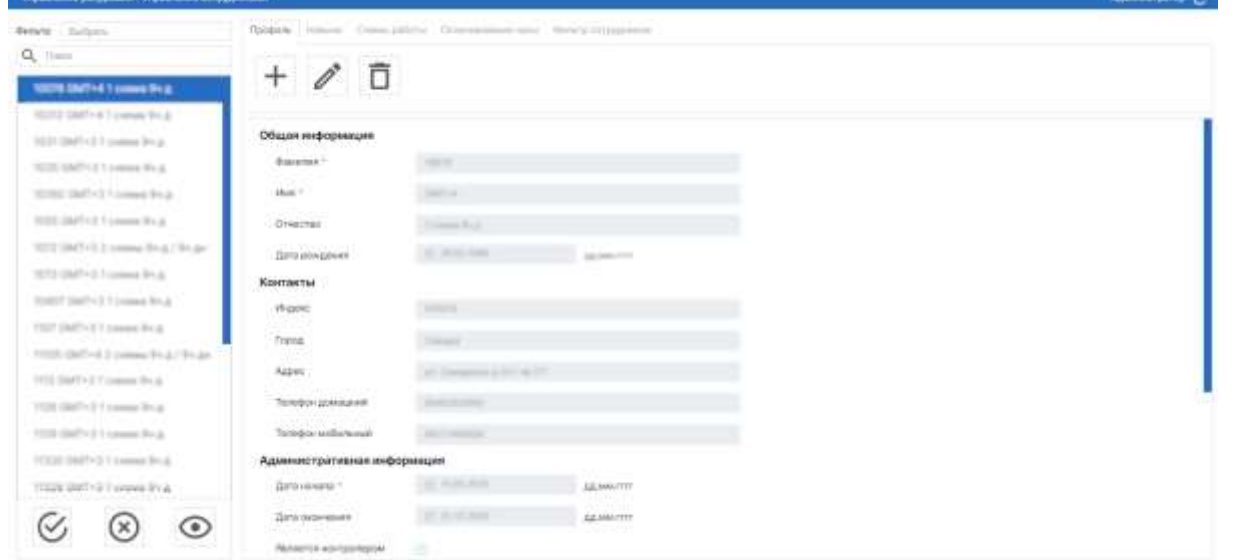

Рисунок 45

• Выберите сотрудника в левой части страницы. Отобразится профиль выбранного сотрудника;

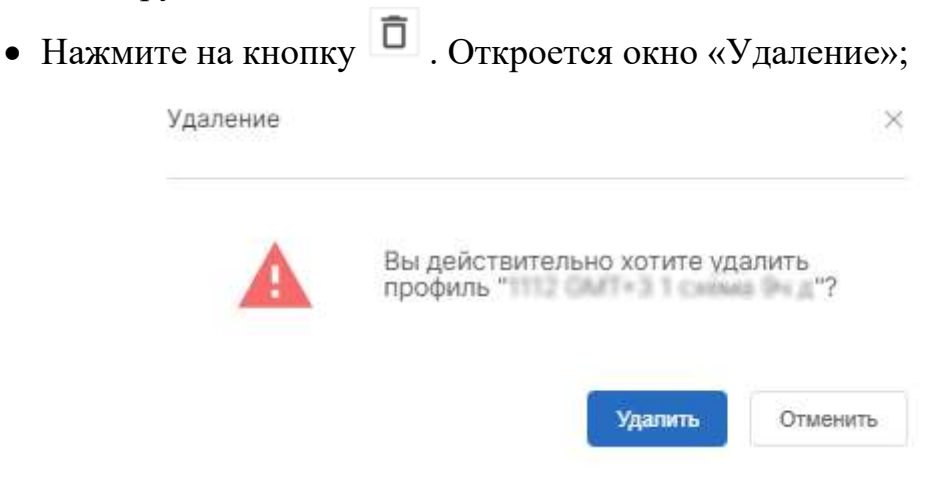

Рисунок 46

• Нажать кнопку «Удалить». Профиль сотрудника будет удален.

#### <span id="page-46-1"></span><span id="page-46-0"></span>**4.2 Вкладка «Навыки»**

#### **4.2.1 Добавление навыка сотрудника**

Чтобы добавить новый навык сотрудника, необходимо:

• Перейти в раздел «Управление сотрудниками» на вкладку «Навыки»;

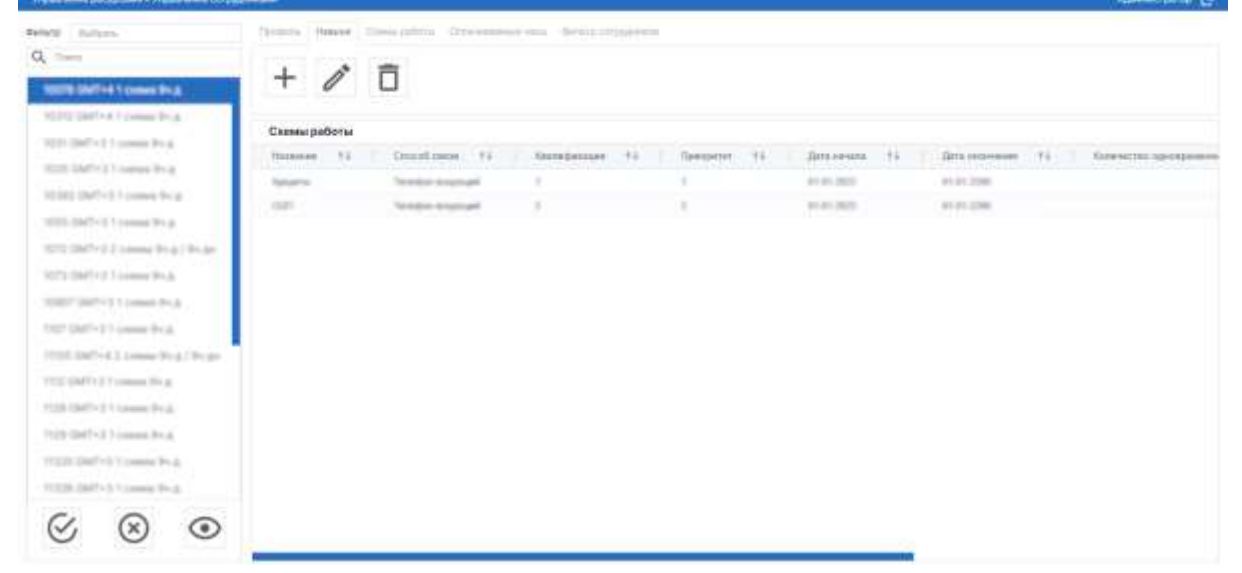

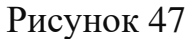

• Выберите сотрудника в левой части страницы. Отобразится профиль выбранного сотрудника;

• Нажать кнопку  $\Box$ . Откроется форма добавления нового навыка сотрудника (навыки сотрудника доступны только организации в которой работает сотрудник);

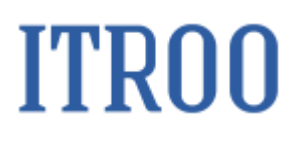

| $Q_{c}$ (increase)                                                                                                    | 同人                                                                                                    |                                                         |  |                |                 |                                    |                      |
|----------------------------------------------------------------------------------------------------|----------------------------------------------------------------------------------------------------|---------------------------------------------------------|--|----------------|-----------------|------------------------------------|----------------------|
| ment ment it come fruit.                                                                                                    | COLLEGE COMPANY                                                                                                    |                                                         |  |                |                 |                                    |                      |
| Artist Gertral Couper Road                                                                                                    |                                                                                                    |                                                         |  |                |                 |                                    |                      |
| the same is computed.                                                                                                    | Скими работы                                                                                                    |                                                         |  |                |                 |                                    |                      |
| <b>NOD Service Inserance In all</b>                                                                                                    | <b>SALEAGE</b>                                                                                                    | Fig. Constructs (L. C. Georgenese C. C. C. Farmers) (L. |  | Senators 14    | dispossment fa. | Sing mile) competitions includ [1] | <b>Symmetries</b>    |
| STATE CARTER TO HAND RICH.                                                                                                    | Screening Old<br>$\frac{1}{2} \left( \frac{1}{2} \right) \left( \frac{1}{2} \right) \left( \frac{1}{2} \right) \left( \frac{1}{2} \right)$ | Stadio sound                                            |  | <b>DOM:</b>    |                 |                                    | Detected and         |
| STERNOON CARD PLA                                                                                                    | <b>State of</b>                                                                                                    | Telephone determinable                                  |  | To all dates   |                 |                                    | Instantial and       |
| 6010 (AMP) (C) compact (C) (C) (Model                                                                                                    | <b>Domestic</b>                                                                                                    | To region documents                                     |  | <b>DOM: NO</b> |                 |                                    | The transitional and |
| THE R. LEWIS CO., LANSING, MICH.                                                                                                    | <b>Search</b>                                                                                                    | Tempo Associate                                         |  | <b>SUMMER</b>  |                 |                                    | <b>Recording of</b>  |
|                                                                                                    |                                                                                                    |                                                         |  |                |                 |                                    |                      |
| tional control is come fresh.                                                                                                    |                                                                                                    |                                                         |  |                |                 |                                    |                      |
| they handy of Countries from 11                                                                                                    |                                                                                                    |                                                         |  |                |                 |                                    |                      |
|                                                                                                    |                                                                                                    |                                                         |  |                |                 |                                    |                      |
|                                                                                                    |                                                                                                    |                                                         |  |                |                 |                                    |                      |
|                                                                                                    |                                                                                                    |                                                         |  |                |                 |                                    |                      |
|                                                                                                    |                                                                                                    |                                                         |  |                |                 |                                    |                      |
|                                                                                                    |                                                                                                    |                                                         |  |                |                 |                                    |                      |
|                                                                                                    |                                                                                                    |                                                         |  |                |                 |                                    |                      |
|                                                                                                    |                                                                                                    |                                                         |  |                |                 |                                    |                      |
|                                                                                                    |                                                                                                    |                                                         |  |                |                 |                                    |                      |
|                                                                                                    |                                                                                                    |                                                         |  |                |                 |                                    |                      |
|                                                                                                    |                                                                                                    |                                                         |  |                |                 |                                    |                      |
|                                                                                                    |                                                                                                    |                                                         |  |                |                 |                                    |                      |
|                                                                                                    |                                                                                                    |                                                         |  |                |                 |                                    |                      |
| 1750 Stifford Lowers, N. 419-34<br>Will Self-Villagen Road<br>TOR SERVER FORMA RIVER<br>TOM WITH THESE THE<br>FIRST GATES CORPORATION<br>The start condition of the company of the star<br>Printed startford is a sense things.<br>(10)(a) (defined as a company of english the case<br>17.00 SMT VE Comma Hy at 194 Sec.<br>The B card car Comme Work |                                                                                                    |                                                         |  |                |                 |                                    |                      |

Рисунок 48

• Заполнить поля: Квалификация, Приоритет, Дата начала, Дата окончания, Количество одновременных чатов;

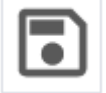

<span id="page-47-0"></span>• Нажать кнопку . Навыки сотрудника будут сохранены в системе.

#### **4.2.2 Редактирование навыка сотрудника**

Чтобы отредактировать новый навык сотрудника, необходимо:

• Перейти в раздел «Управление сотрудниками» на вкладку «Навыки», на которой отображаются навыки выбранного сотрудника

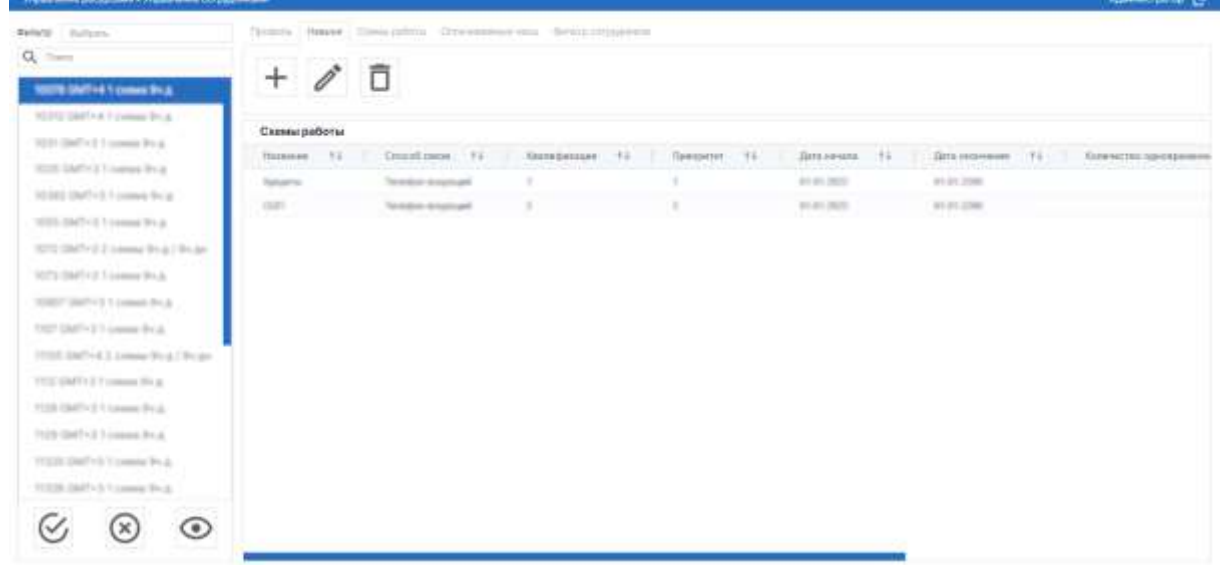

Рисунок 49

• Выберите сотрудника в левой части страницы. Отобразится профиль выбранного сотрудника;

• Нажать на кнопку . Станут доступны навыки для редактирования;

• Внести изменения в поля Квалификация, Приоритет, Дата начала, Дата окончания, Количество одновременных чатов;

<span id="page-48-0"></span>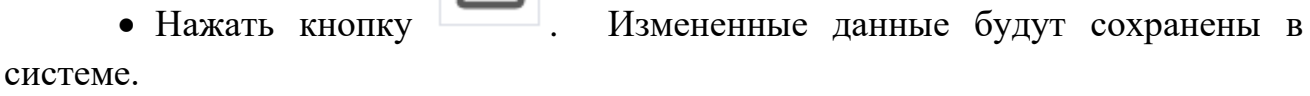

#### **4.2.3 Удаление навыка сотрудника**

Чтобы удалить навык сотрудника, необходимо:

• Перейти в раздел «Управление сотрудниками» на вкладку «Навыки»;

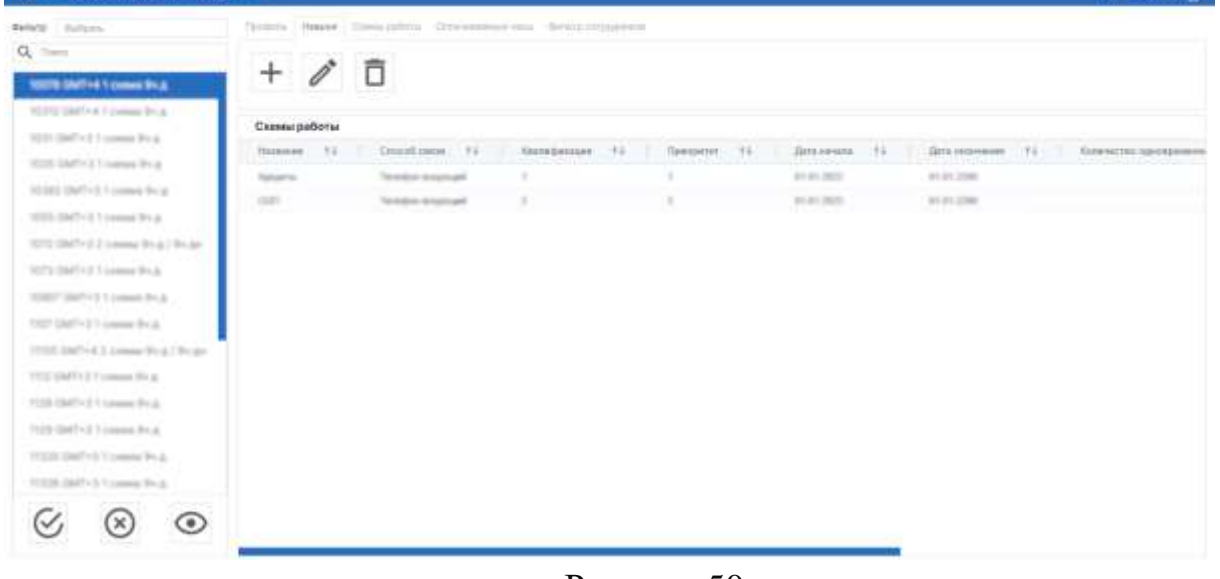

Рисунок 50

• Выберите сотрудника в левой части страницы. Отобразятся навыки выбранного сотрудника;

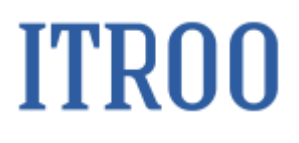

| $+$<br><b>SATE DIFFIELD HOLD</b>                                                                                                    |               | Tytoria (Maker, Topic advice) (Instrumentation descriptionalistic<br>Ô |        |     |                  |           |                                                                                                   |                    |
|----------------------------------------------------------------------------------------------------|---------------|------------------------------------------------------------------------|--------|-----|------------------|-----------|---------------------------------------------------------------------------------------------------|--------------------|
| delivery deadlined Company (Point<br>WE SERVICE HOME PLE<br>With Service Transport Prizes                                                                                                    | Сневы работы. |                                                                        |        |     |                  |           | Notes 11 (median 1) Reviewed 11 Temper 11 Seconds 11 Sciences 11 Conversionships 11 Constitutions |                    |
| William Startford & London Rivish<br><b>STATE</b><br>sales significate in agreement that a<br>WED JAM HE'S comme \$1.4 ( Wright<br>AT 8 DAY OF CANAL ROLL.<br>Welch Starting 1 camera for all<br>they startly of Connect Roll.<br>1750 (\$6714) (same free? free<br>THE SHIP IS LOOKED BY AT<br>TOR REPORT COMMUNICATION<br>TO WANTED CORPORATION<br>to pay sport of Columny for at<br>FUEL GATES COMPANY<br>Frankly deadling 1-transaction of<br>To the first of a come to a city at-<br>1100 SMT-112 years (R-p) Weder<br>Charles Constituted To Assessed Mini-Ar-<br>$_{\odot}$ |               | Tempo import                                                           | an por | 181 | <b>Publisher</b> | With 2481 |                                                                                                   | between the second |

Рисунок 51

- Нажать на строку навыка, который необходимо удалить;
- Нажмите на кнопку  $\overline{\Box}$ . Откроется окно «Удаление»;

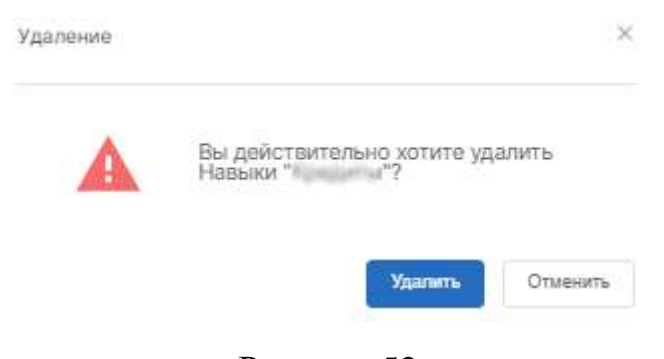

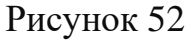

• Нажать кнопку «Удалить». Навык сотрудника будет удален. Появится информационное сообщение: • Данные успешно удалены

#### <span id="page-49-0"></span>**4.3 Вкладка «Схемы работы»**

<span id="page-49-1"></span>Схема работы сотрудника учитывается выстраивания математического аппарата, который рассчитывает календарь сотрудника.

#### **4.3.1 Добавление схемы работы сотрудника**

Чтобы добавить схему работы сотрудника, необходимо:

• Перейти в раздел «Управление сотрудниками» на вкладку «Схемы работы»;

| Галенич (в прова техничествующих           |                                                                    |                       |                             |                |                |                                                                 | Approximation for          |
|--------------------------------------------|--------------------------------------------------------------------|-----------------------|-----------------------------|----------------|----------------|-----------------------------------------------------------------|----------------------------|
| Bessey - Judowy                            | THERE'S THERE IS the state of the company was a few of the company |                       |                             |                |                |                                                                 |                            |
| $Q_i$ . Then                               | --<br>Õ<br>$+$                                                     |                       |                             |                |                |                                                                 |                            |
| <b>BERGHTHTGGGGGG</b>                      |                                                                    |                       |                             |                |                |                                                                 |                            |
| and later in case to a                     | Схематробеты                                                       |                       |                             |                |                |                                                                 |                            |
| The P. Committee of Concession Print, and  | <b>Contractor Contractor</b><br>$-14$<br><b>Hidden</b>             |                       | THIRD MAN TA  I REMANDED TO | Farmerlal Fa's | Grassew 11"    | E223 Automated 1 - E3 1 - 11<br>Esterante questa anno 2410 - TJ | <b><i>Railwaysalek</i></b> |
| (618) 2007 of Contact Proje-               | School and Microsoft Cole                                          | Telephone manual      |                             |                | 3.00.00 \$     | 20 Architect                                                    | Statistical card           |
| technol (death) of 1-4-sound (finitely)    | <b>Tommy</b>                                                       | Textile dramatic      |                             |                | the set cannot | term costs                                                      | Searchart and              |
| THE SEP OF CARRY TO A                      | <b>SHEET</b>                                                       | Testific research     |                             |                | de de caso     | \$1.00 clients                                                  | Rental Addition            |
| TATTLE GARTY & 21 company (\$1.4) / Wought | <b>COLORADO</b>                                                    | Senior intuitials     |                             |                | <b>SURGER</b>  | <b>HEATLES</b>                                                  | Technological              |
| With pathod Council Rod.                   |                                                                    | Technical company and |                             |                | 3100 AM        | John House                                                      | forming and                |
| tract defect comes fruit.                  |                                                                    |                       |                             |                |                |                                                                 |                            |
| INSTRUCTION CONSULTING                     |                                                                    |                       |                             |                |                |                                                                 |                            |
| THE SEP A LABOR R-L THAT                   |                                                                    |                       |                             |                |                |                                                                 |                            |
| IT is charted forming filled.              |                                                                    |                       |                             |                |                |                                                                 |                            |
| 10:00 district 1 (capes fit at             |                                                                    |                       |                             |                |                |                                                                 |                            |
| TOOL DIST & Loading St. &                  |                                                                    |                       |                             |                |                |                                                                 |                            |
| TO SHE WANTED TO ANNOUNCE PEND.            |                                                                    |                       |                             |                |                |                                                                 |                            |
| to state classified for a particular       |                                                                    |                       |                             |                |                |                                                                 |                            |
| TERRATOR COMMA PLAT                        |                                                                    |                       |                             |                |                |                                                                 |                            |
| 1710 6 SMT of Lowery Rog / Walls           |                                                                    |                       |                             |                |                |                                                                 |                            |
| This better is comen to a charge.          |                                                                    |                       |                             |                |                |                                                                 |                            |
| THE REPORT COMPANY.                        |                                                                    |                       |                             |                |                |                                                                 |                            |
| ⊙<br>$(\times)$                            |                                                                    |                       |                             |                |                |                                                                 |                            |
|                                            |                                                                    |                       |                             |                |                |                                                                 |                            |

Рисунок 53

- Выберите сотрудника в левой части страницы;
- 

• Нажать кнопку  $\Box$ . Станут доступны поля для заполнения;

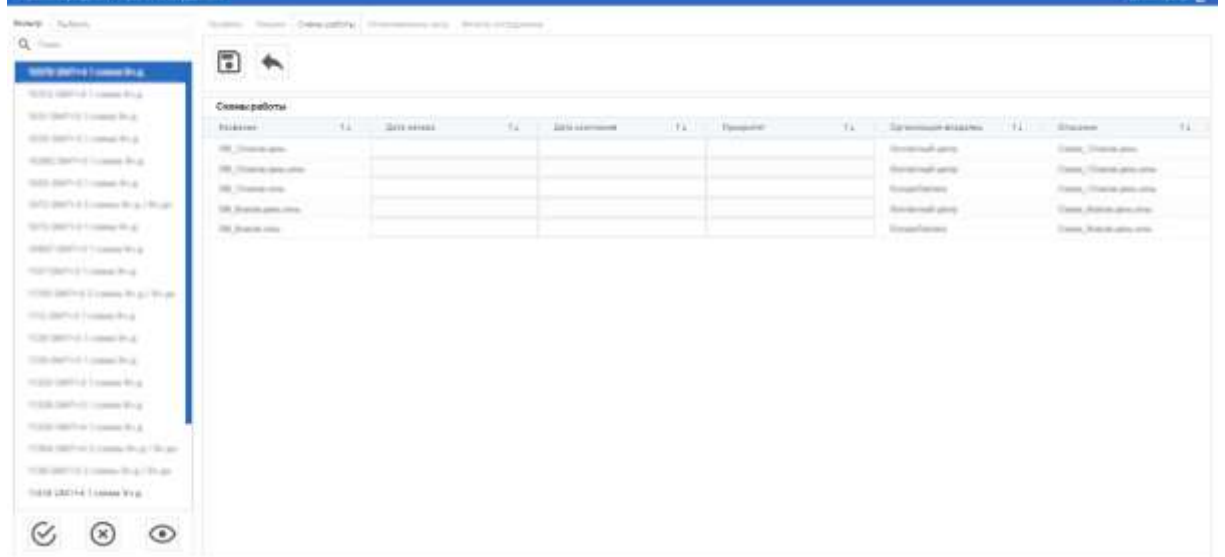

- Рисунок 54
- Заполнить поля Дата начала, Дата окончания, Приоритет;

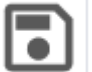

• Нажать кнопку . Схема работы сотрудника будут сохранена в

системе.

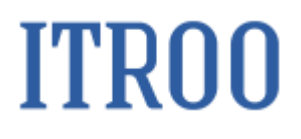

#### <span id="page-51-0"></span>**4.3.2 Редактирование схемы работы**

Чтобы отредактировать схему работы сотрудника, необходимо:

• Перейти в раздел «Управление сотрудниками» на вкладку «Схемы работы»;

| <b>Рамнин (второна • таннин струдним</b>                                                                        |                     |                                                   |                 |                                       | <b>Agency Service Con-</b> |
|----------------------------------------------------------------------------------------------------|---------------------|---------------------------------------------------|-----------------|---------------------------------------|----------------------------|
| Bessey - Solicey<br>States (1964) (the stifts, December 4td, 455/6 States-4<br>Q. lims<br>and being between All |                     |                                                   |                 |                                       |                            |
| $+ 0 0$<br><b>BOS SENTH Transactive</b>                                                                         |                     |                                                   |                 |                                       |                            |
| and it dealers in cases the A<br>Схемы работы                                                                   |                     |                                                   |                 |                                       |                            |
| The first and consider the air<br>00000<br>141111000<br>$-24$                                                   |                     | Signification Ta  Insurancement Ta  Paremental Ta | Established FLT | Although In European Although and the | <b>Talentown at A</b>      |
| (618) 2007 of Contact Proje-<br>School Ave                                                                      | Telephone manual    |                                                   | 2.00.00 \$      | 20.01.000                             | The first factory and      |
| technol (death) of 1 around Strings<br><b>Total Avenue</b>                                                      | Texas e montante    |                                                   | the air camera  | to an one.                            | Toronto Auto               |
| THE AMP AT CARRY THE<br><b>SHEET</b>                                                                            | Testific research   |                                                   | de de casos     | \$1.00 clients                        | Retailed and               |
| tally darly \$2 came this \$1 floats.<br><b>TRANSPORT</b>                                                       | Tempo interioral    |                                                   | 1.0.01          | <b>HEAR HEAD</b>                      | Technologic                |
| 1970 Willet Council Red<br><b>Street and</b>                                                                    | <b>Scribe money</b> |                                                   | 2100 Janet      | and control                           | forming and                |
| tract defect comes fruit.                                                                                       |                     |                                                   |                 |                                       |                            |
| control party of 1 company fits at 1                                                                            |                     |                                                   |                 |                                       |                            |
| THE SEV-FLAMM, R-L/ R-A                                                                                         |                     |                                                   |                 |                                       |                            |
| THE OWNER FURNISHED LET                                                                                         |                     |                                                   |                 |                                       |                            |
| 12.000 GMTV-A TAXABLE TRULE                                                                                     |                     |                                                   |                 |                                       |                            |
| TOOL GREEN & Locating Struk-                                                                                    |                     |                                                   |                 |                                       |                            |
| TO SHE WANTED TO ANNOUNCE PEND.                                                                                 |                     |                                                   |                 |                                       |                            |
| to state classified for a particular                                                                            |                     |                                                   |                 |                                       |                            |
| With the company's service of the presence of the gr                                                            |                     |                                                   |                 |                                       |                            |
| 17 Mill Staff of Disnapse Wing / Neuga-                                                                         |                     |                                                   |                 |                                       |                            |
| This best of Consent Study Morge-                                                                               |                     |                                                   |                 |                                       |                            |
| THE R GET LET LEASE FIND                                                                                        |                     |                                                   |                 |                                       |                            |
| ◉<br>$\infty$                                                                                                   |                     |                                                   |                 |                                       |                            |

Рисунок 55

- Выберите сотрудника в левой части страницы;
- Нажать на строку схемы работы;
- Нажать кнопку . Станут доступны поля для редактирования;

| Will family of Constant Rod.                                                                                               | Созданийства                   |                   |    |                  |                   |      |                     |                    |        |
|----------------------------------------------------------------------------------------------------|--------------------------------|-------------------|----|------------------|-------------------|------|---------------------|--------------------|--------|
| Will Safety committee.                                                                                                    | <b>MARKETON</b><br>FREDERICK . | Fiscal Commercial | m. | 2010 processes a | $1.76$ . Tompeter | CFF. | Greenweethers 14    | Drawing.           | $79 -$ |
| WHEN SHEET I LONGE BLACK                                                                                                   | 20 September                   | 21.00.000         |    | P-R-246          | и.                |      | <b>Returned and</b> | Dated, Prima card- |        |
| WER DISTAN CORRECTED                                                                                                    |                                |                   |    |                  |                   |      |                     |                    |        |
| 1973 SMT/15 Comme Rt & F Rivale                                                                                            |                                |                   |    |                  |                   |      |                     |                    |        |
| Hall Scientific & Concession Prints, 17                                                                                    |                                |                   |    |                  |                   |      |                     |                    |        |
| Approached Committee                                                                                                    |                                |                   |    |                  |                   |      |                     |                    |        |
| the product of a company for an                                                                                            |                                |                   |    |                  |                   |      |                     |                    |        |
| 1770 Dell H Lower R & Dr.A.                                                                                                |                                |                   |    |                  |                   |      |                     |                    |        |
|                                                                                                    |                                |                   |    |                  |                   |      |                     |                    |        |
|                                                                                                    |                                |                   |    |                  |                   |      |                     |                    |        |
|                                                                                                    |                                |                   |    |                  |                   |      |                     |                    |        |
| In this control 5 cannot be a                                                                                              |                                |                   |    |                  |                   |      |                     |                    |        |
| to such construct is a some fire at                                                                                        |                                |                   |    |                  |                   |      |                     |                    |        |
|                                                                                                    |                                |                   |    |                  |                   |      |                     |                    |        |
|                                                                                                    |                                |                   |    |                  |                   |      |                     |                    |        |
| The first control of the company of the con-<br>To then the Print To community and a 1990 per-<br>TOP MEYER come that them |                                |                   |    |                  |                   |      |                     |                    |        |

Рисунок 56

• Внести изменения в поля Дата начала, Дата окончания, Приоритет;

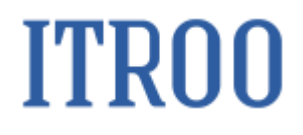

<span id="page-52-0"></span>• Нажать кнопку **. В Измененная информация будет сохранена в** системе.

#### **4.3.3 Удаление схемы работы сотрудника**

Чтобы удалить схему работы сотрудника, необходимо:

• Перейти в раздел «Управление сотрудниками» на вкладку «Схемы работы»;

| <b>Талинич (второна • танниче струдним</b>                       |                                                          |                      |                                  |                                    |                                                                 | Agency price (2)           |
|------------------------------------------------------------------|----------------------------------------------------------|----------------------|----------------------------------|------------------------------------|-----------------------------------------------------------------|----------------------------|
| Bessey - Solicity                                                | States (HMA) (Statement Committee) (State Statement      |                      |                                  |                                    |                                                                 |                            |
| Q. Time<br><b>WATERWITH Texas Drive</b>                          | Firms (March 14)<br>∥ñ<br>$+$                            |                      |                                  |                                    |                                                                 |                            |
| MOST SHOW I CARD R.A.<br>The P. Committee of Concession Printers | Схемы работы<br><b>CONTRACTOR</b><br>$-24$<br>101414-010 |                      | Septem 1 Interesting 1 Freeze 12 | <b>Grassia</b> 11"                 | <b>SAILRANNIE FA </b><br>Estated Bi-quicked period 14150 . T.J. | <b><i>Railwaysalek</i></b> |
| SUS DATA COMMONS                                                 | Screen to Arrest Ave                                     | Scope manual         |                                  | 3.00.00 %                          | 20 Arrest                                                       | Technological card         |
| technic districtly 1 areas decay.                                | <b>Total Avenue</b>                                      | Texas e montante     |                                  | THE R. P. LEWIS CO., LANSING MICH. | to an one                                                       | Toronto tauf ago.          |
| The construction of the                                          | $-$                                                      | <b>Technological</b> |                                  | <b>STATISTICS</b>                  | \$1.01.000                                                      | Rental Addition            |
| The Control of the assessment of the Control of Control          | <b>The Corporation</b>                                   | Senten intuitiefs    |                                  | 1.0.01                             | <b>MORE SERVICE</b>                                             | Technological              |
| William Seattle of Concerning Hills-A.                           | <b>Streament</b>                                         | weeks woman          |                                  | 3100 AM                            | John House                                                      | forming and                |
| Want started comme Brug                                          |                                                          |                      |                                  |                                    |                                                                 |                            |
| court part in 1 centers think.                                   |                                                          |                      |                                  |                                    |                                                                 |                            |
| THE SEV-FLAMM, Inc. 1944.                                        |                                                          |                      |                                  |                                    |                                                                 |                            |
| IT'S DATE IT comes first.                                        |                                                          |                      |                                  |                                    |                                                                 |                            |
| TOWN SHOT AT 1 Lincolnery The Jan                                |                                                          |                      |                                  |                                    |                                                                 |                            |
| TOOL DISTURBANCE IN AT                                           |                                                          |                      |                                  |                                    |                                                                 |                            |
| TO SHE'S GRAPHING TO ALWAYS OF LIGHT                             |                                                          |                      |                                  |                                    |                                                                 |                            |
|                                                                  |                                                          |                      |                                  |                                    |                                                                 |                            |
| to state classified for a particular                             |                                                          |                      |                                  |                                    |                                                                 |                            |
| TOTAL ANTIVERSITY COMMANDS IN LAST                               |                                                          |                      |                                  |                                    |                                                                 |                            |
| 1710 6 Shift of Lowesty Rog / World                              |                                                          |                      |                                  |                                    |                                                                 |                            |
| THE SHIP AT LOANS TO A 1974 IF                                   |                                                          |                      |                                  |                                    |                                                                 |                            |
| THE R GET LET LEADER FOR                                         |                                                          |                      |                                  |                                    |                                                                 |                            |
| ◉<br><b>College</b>                                              |                                                          |                      |                                  |                                    |                                                                 |                            |

Рисунок 57

- Выберите сотрудника в левой части страницы;
- Нажмите кнопку  $\boxed{\Box}$ . Откроется окно «Удаление»;

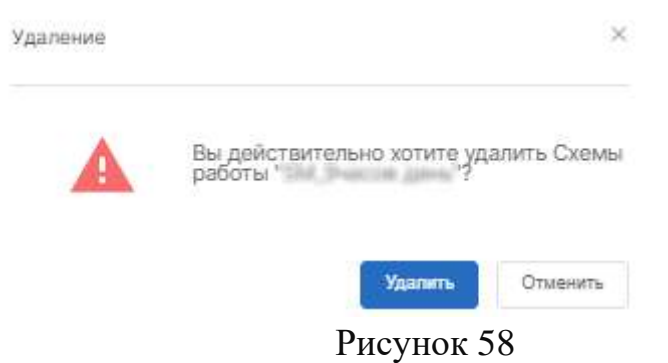

• Нажмите на кнопку «Удалить». Схема работы сотрудника будет удалена.